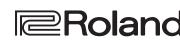

#### **Owner's Manual**

Roland Digital Piano

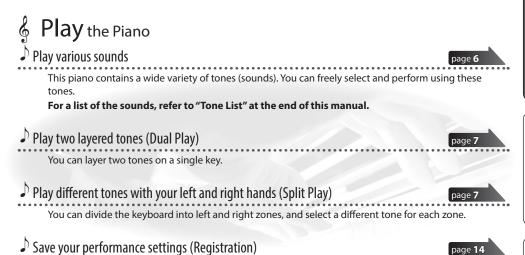

You can save tone settings and settings for Dual Play or Split Play, and recall them easily.

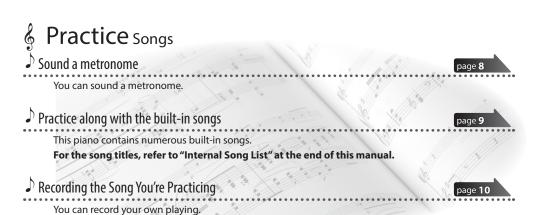

Adjust Your Piano

Adjust the keyboard touch

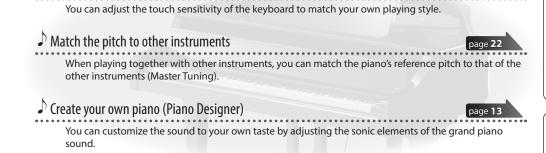

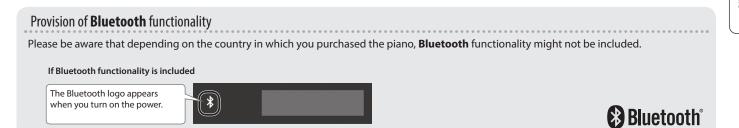

# 🖟 Read This First

## CAUTION

 You must provide adult supervision and guidance to ensure that a child does not climb on top of the piano or hang on it. Such behavior could make the piano fall over, injuring the child.

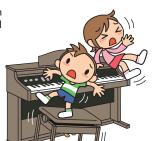

 Take care that foreign objects, such as sheet music or other papers, do not enter the piano through openings in the keyboard cover. Also, do not open the cover while papers are placed on the cover. Doing so might make the papers impossible to remove, causing malfunctions.

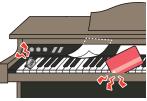

## **Basic Operations**

On this piano, you can use the buttons of the operating panel to make various function settings.

The " $\triangleleft$ "" $\triangleright$ ,""-""+,""Enter  $\triangleright$ / $\blacksquare$ ," and " $\mid$  $\triangleleft$ " Exit" indications shown in the screen indicate the buttons used to operate the various functions.

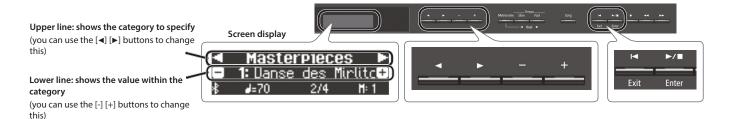

#### Selecting the category to set

Use the [◄] [▶] buttons to select the category that you want to set.

#### Selecting values within a category

Use the [-] [+] buttons to change a value within the category.

#### "Enter" and "Exit"

Use the  $[\blacktriangleright/\,\blacksquare]$  (Enter) button to confirm the selected category or value.

Use the [I◀] (Exit) button to go back to the previous operation.

#### Using the keyboard cover to conceal the panel (Classic Position)

If you open the cover slowly, it stops at a position that hides the operation panel. If you use the cover to hide the operation panel, you'll be able to concentrate on your playing as though you were playing an acoustic piano. When you push the cover further inward and up, it stops in a position where the operation panel is visible.

When opening or closing the keyboard cover, take care not to pinch your fingers between the moving part and the body of the unit. Pay special attention to this when using the unit where children are present.

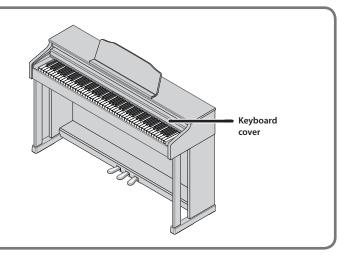

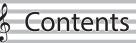

| Read This First                                          | 2  |
|----------------------------------------------------------|----|
| Basic Operations                                         | 2  |
| CAUTION                                                  | 2  |
|                                                          |    |
| Main Specifications                                      | 3  |
| Easy Quick Guide                                         | 4  |
| Turning the Power On/Off                                 | 4  |
| Selecting a Tone                                         | 4  |
| Using the Metronome                                      | 4  |
| Selecting and Playing Songs                              | 4  |
|                                                          | _  |
| Panel Descriptions                                       | 5  |
| Operation Guide                                          | 6  |
| Selecting a Tone                                         | 6  |
| Adjusting the Overall Volume                             | 6  |
| Adding Reverberation to the Sound (Ambience)             | 6  |
| Adjusting the Brightness of the Sound (Brilliance)       | 6  |
| Making Various Settings (Function Mode)                  | 6  |
| Transposing the Pitch (Transpose)                        | 6  |
| Changing the Playing Feel of the Keyboard (Key Touch).   | 6  |
| Dividing the Keyboard for Two People (Twin Piano)        | 7  |
| Playing Different Tones with the Left and Right Hand     |    |
| (Split Play)                                             | 7  |
| Creating Your Own Piano Tone (Piano Designer)            | 7  |
| Saving Your Performance Settings (Registration)          | 7  |
| Layering Two Sounds (Dual Play)                          | 7  |
| Display                                                  | 8  |
| Using the Bluetooth Function                             | 8  |
| Selecting an Item/Editing a Value                        | 8  |
| Sounding the Metronome                                   | 8  |
| Selecting a song                                         | 9  |
| Playing Back or Recording                                | 9  |
| Disabling the Buttons (Panel Lock)                       | 9  |
| Selecting the Part(s) to Play (Part Mute)                | 9  |
| Advanced Operation                                       | 10 |
| Recording Your Performance                               | 10 |
| Recording                                                | 10 |
| Recording a New Song                                     | 10 |
| Overdubbing a Recorded Performance                       | 10 |
| Recording Audio to USB Flash Drive                       | 11 |
| Deleting a Saved Song (Delete Song)                      | 11 |
| Copying a Saved Song (Copy Song)                         | 12 |
| Renaming a Song (Rename Song)                            | 12 |
| Creating Your Own Piano Tone (Piano Designer)            | 13 |
| Saving Your Performance Settings (Registration)          | 14 |
| Recalling a Registration                                 | 14 |
| Saving Current Settings into a Registration              | 14 |
| Saving a Registration Set (Registration Export)          | 15 |
| Loading a Saved Registration Set (Registration Import) . | 15 |
| Loading/Saving Piano Setups                              | 16 |
| Saving Piano Settings (Piano Setup Export)               | 16 |
| Loading Piano Settings (Piano Setup Import)              | 16 |
| Convenient Functions                                     | 17 |
| Initializing the Memory (Format Media)                   | 17 |
| Restoring the Factory Settings (Factory Reset)           | 17 |
| Using the Bluetooth® Functionality                       | 18 |

| Here's What You Can Do. Listening to Music Through the Piano's Speakers Making Initial Settings (Pairing) Connecting an Already-Paired Mobile Device Playing Back Audio Using the Piano with an App Example Apps That Can Be Used with the Piano Making Settings (Pairing). Using the Pedals to Turn Pages on a Music Score App Making Initial Settings (Pairing). Connecting an Already-Paired Mobile Device Turning Pages | 18<br>19<br>19<br>19<br>20<br>20<br>21<br>21<br>21<br>21 |
|----------------------------------------------------------------------------------------------------|----------------------------------------------------------|
| /arious Settings                                                                                                    | 22                                                       |
| Making Various Settings (Function Mode)                                                                                                    | 22                                                       |
| Basic Operations in Function Mode                                                                                                    | 22                                                       |
| Matching the Pitch with Other Instruments                                                                                                    |                                                          |
| (Master Tuning)                                                                                                    | 22<br>22                                                 |
| Changing the Tuning Method (Temperament)  Specifying the Tonic Note (Temperament Key)                                                                                                    | 22                                                       |
| Adjusting the Song (SMF) Volume (Song Volume SMF)                                                                                                    | 22                                                       |
| Adjusting the Song (Audio) Volume                                                                                                    |                                                          |
| (Song Volume Audio)                                                                                                    | 22                                                       |
| Adjusting the Volume of an Audio Playback Device or                                                                                                    |                                                          |
| Bluetooth Audio (Input/Bluetooth Vol.)                                                                                                    | 22                                                       |
| Specifying the Keyboard's Tone When Playing Back a                                                                                                    |                                                          |
| Song (SMF Play Mode)                                                                                                    | 23                                                       |
| Selecting the Format for Recording (Recording Mode) Changing How the Pedal Effects Are Applied                                                                                                    | 23                                                       |
| (Damper Pedal Part)                                                                                                    | 23                                                       |
| Changing How the Pedals Work (Center Pedal)                                                                                                    | 23                                                       |
| Changing the Effect of the Pedal (Left Pedal)                                                                                                    | 23                                                       |
| Using a Pedal to Switch Registrations (Reg. Pedal Shift) .                                                                                                    | 23                                                       |
| Adjusting the Brightness of the Display                                                                                                    |                                                          |
| (Display Contrast)                                                                                                    | 23                                                       |
| Specifying a Maximum Volume (Volume Limit)                                                                                                    | 24                                                       |
| Outputting Sound from Both an External Speaker and the Internal Speakers (Speaker Auto Mute)                                                                                                    | 24                                                       |
| Preventing Doubled Notes When Connected to a                                                                                                    | 24                                                       |
| Sequencer (Local Control)                                                                                                    | 24                                                       |
| MIDI Transmit Channel Settings (MIDI Transmit Ch)                                                                                                    | 24                                                       |
| Changing the Language Displayed in the Screen                                                                                                    |                                                          |
| (Language)                                                                                                    | 24                                                       |
| Making the Power Automatically Turn Off After a Time                                                                                                    |                                                          |
| (Auto Off)                                                                                                    | 24                                                       |
| Saving Settings Automatically (Auto Memory Backup)                                                                                                    | 24                                                       |
| Connecting Your Equipment                                                                                                    | 25                                                       |
| JSING THE UNIT SAFELY                                                                                                    | 26                                                       |
| MPORTANT NOTES                                                                                                    | 26                                                       |
| roubleshooting                                                                                                    | 27                                                       |
| rror Messages                                                                                                    | 29                                                       |

# **Main Specifications**

Piano Sound: SuperNATURAL Piano **Sound Generator** PHA-50 Keyboard: Wood and Plastic Hybrid Structure, with Escapement and Ebony/Ivory Feel (88 keys) Keyboard Bluetooth Ver 3.0 (Supports SCMS-T content protection) Audio Bluetooth MIDI, Turning Bluetooth Ver 4.0 music sheet Power Supply AC Adaptor 5 W (4 W-22 W) Power Consumption Dimensions 1,379 (W) x 430 (D) x 1,014 (H) mm (including piano stand) 54-5/16 (W) x 16-15/16 (D) x 39-15/16 (H) inches

Roland HP601: Digital Piano

|                                      | HP601                                                                                                    |
|--------------------------------------|----------------------------------------------------------------------------------------------------|
| Weight<br>(including piano<br>stand) | 50.0 kg<br>110 lbs 4 oz                                                                                                    |
| Accessories                          | Owner's Manual, Leaflet "USING THE UNIT SAFELY," AC Adaptor, Power Cord,<br>Roland Classical Piano Masterpieces, Roland Piano Arrange Collections "Let's<br>Enjoy Piano," Headphone Hook                            |
| Options                              | USB Flash Memory (*1) *1: Use a commercially available USB flash drive or a USB flash drive sold by Roland. However, we cannot guarantee that all commercially available USB flash drives will work with this unit. |

This document explains the specifications of the product at the time that the document was issued. For the latest information, refer to the Roland website.

# & Easy Quick Guide

## Turning the Power On/Off

#### Turning the power on

**1.** Press the [७] (power) button.

After a few seconds, you can play the keyboard to produce sound.

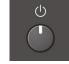

\* To protect the circuitry, there is a brief interval after the power is turned on before the piano starts operating.

2. Use the [Volume] buttons to adjust the volume.

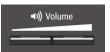

Turning the Power Off

1. Long-press the [ $\circlearrowleft$ ] (power) button.

The power turns off.

## Selecting a Tone

This piano lets you enjoy performing with a variety of piano tones and other tones.

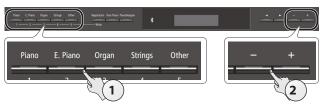

1. Press a tone button.

Select a tone group.

| Dutten Funlanation |                                                                                                   |  |
|--------------------|---------------------------------------------------------------------------------------------------|--|
| Button             | Explanation                                                                                       |  |
| [Piano] button     | Grand piano tones                                                                                 |  |
| [E. Piano] button  | Electric piano tones                                                                              |  |
| [Organ] button     | Organ tones                                                                                       |  |
| [Strings] button   | The tones of string instruments such as violins, as well as other instruments used in orchestras. |  |
| [Other] button     | Selects a variety of sounds such as bass or accompaniment sounds.                                 |  |

2. Use the [-] [+] buttons to select a tone.

#### MEMO

For more about the sounds, refer to "Tone List" at the end of this manual.

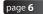

#### Using the Metronome

You can perform while hearing a metronome.

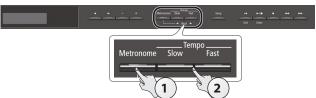

- 1. Press the [Metronome] button.
- 2. Press the [Slow] [Fast] buttons.

The metronome tempo changes.

page 8

## Selecting and Playing Songs

You can perform along with a song.

#### Selecting a song

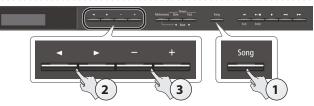

1. Press the [Song] button.

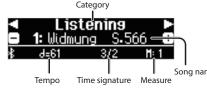

**2.** Use the [◄] [▶] buttons to select a category.

| Category        | Explanation                      |                                                                                                  |
|-----------------|----------------------------------|--------------------------------------------------------------------------------------------------|
| USB Memory      | Songs saved on a USB flash drive |                                                                                                  |
| Internal Memory | Songs saved ir                   | n internal memory                                                                                |
| Listening       |                                  | Piano songs recommended for listening                                                            |
|                 | This piano's                     | Piano Masterpieces                                                                               |
| Masterpieces    |                                  | Songs corresponding to the included collection of scores, "Roland Classical Piano Masterpieces." |
| - D             |                                  | Famous popular songs and classical compositions                                                  |
| Easy Piano      |                                  | Songs corresponding to the included collection of scores, "Let's Enjoy Piano."                   |
|                 | songs                            | Scales in all keys                                                                               |
| Scales          |                                  | (major scales, minor scales)                                                                     |
| Sedies          |                                  | Songs corresponding to the included collection of scores, "Let's Enjoy Piano."                   |
| Hanon           |                                  | The Virtuoso Pianist No.1–20                                                                     |
| Beyer           |                                  | Vorschule im Klavierspiel Op.101 No.1–106                                                        |
| Burgmüller      |                                  | 25 Études faciles et progressives Op.100                                                         |
| Czerny100       |                                  | 100 Übungsstücke Op.139                                                                          |

Use the [-] [+] buttons to select a song within the category.

#### MEMO

For details on the internal songs, refer to "Internal Song List" at the end of this manual.

Playing a song

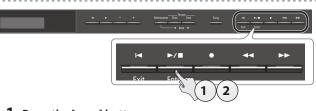

**1.** Press the [►/■] button.

The song plays.

2. Press the [►/■] button once again.

The song stops.

Song operations

| Return to the beginning of the song                     | Press the [◄] button.                                   |
|---------------------------------------------------------|---------------------------------------------------------|
| Play/stop                                               | Press the [►/■] button.                                 |
| Rewind                                                  | Press the [◄◄] button.                                  |
| Fast-forward                                            | Press the [►►] button.                                  |
| Play all songs in the selected category (All Song Play) | Hold down the [Song] button and press the [▶/■] button. |
| Change the song tempo                                   | Press the [Slow] [Fast] buttons.                        |

page **9** 

# & F

# Panel Descriptions

#### [也] button

To turn the power on, press the [0] button.

To turn the power off, long-press the [0] button.

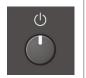

- Never disconnect the power cord while the screen indicates "Don't disconnect the power."
- Before turning the piano on/off, always be sure to turn the volume down. Even with the volume turned down, you might hear some sound when switching the piano on/off. However, this is normal and does not indicate a malfunction.

#### **Concerning the Auto Off function**

The power to this unit will be turned off automatically after a predetermined amount of time has passed since it was last used for playing music, or its buttons or controls were operated (Auto Off function).

If you do not want the power to be turned off automatically, disengage the "Auto Off" function (p. 24).

- Any settings that you are in the process of editing will be lost when the power is turned off. If you have any settings that you want to keep, you should save them beforehand.
- To restore power, turn the power on again.

## Headphone Hook

Whenever you are not using the headphones, you can hang them on the headphone hook.

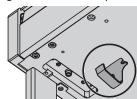

\* Don't hang anything other than headphones on this hook, and don't apply excessive force to it. Doing so may damage the headphone hook.

#### Front Panel

To operate the piano, use the buttons to select an item shown in the screen.

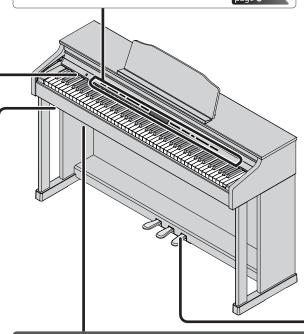

#### **Bottom Panel**

Connect headphones or an audio player to these jacks (left side).

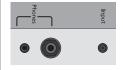

You can use a USB cable to connect the piano to a computer, or connect a USB flash drive (rear).

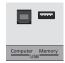

page **25** 

### Pedal

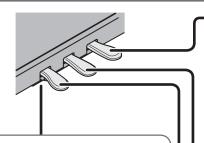

#### Adjusting the adjuster

Depending on the conditions of use or the environment in which the piano is placed, the adjuster might move upward over time, causing an abnormal sound to be heard when you press the pedal. If this occurs, adjust the adjuster.

#### Adjustment method

Lower the adjuster located below the pedal board, adjusting it so that it contacts the floor. If the piano

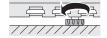

is placed on carpet, lower the adjuster a little more so that it pushes slightly against the floor.

#### Damper Pedal

Use this pedal to sustain the sound. While this pedal is held down, notes will be sustained for an extended time even if you release your fingers from the keyboard.

This reproduces the following features of an acoustic piano's damper pedal.

- A change in feel as you press the pedal, initially light but becoming heavier as you continue pressing
- Richness and spaciousness added by other strings sympathetically resonating with the sound of the notes you play
- The distinctive decay added by "half-pedaling," in which the core of the sound ends quickly
  while leaving only a rich spaciousness and resonance

#### Sostenuto Pedal

The notes you are pressing when this pedal is depressed will be sustained.

#### **Soft Pedal**

This pedal is used to make the sound softer. Playing with the soft pedal depressed produces a sound that is not as strong as when otherwise played with the equivalent strength. This is the same function as the left pedal of a grand piano. The softness of the tone can be varied subtly by the depth to which you press the pedal.

When operating the pedal, take care not to pinch your fingers between the moving part and the body of the unit. Pay special attention to this when using the unit where children are present.

# & Operation Guide

| Antherical Bellions Service Services Service Service S | gs Other | Registration Twin Plano PlanoDesigner Write |  |
|----------------------------------------------------------------------------------------------------|----------|---------------------------------------------|--|
|----------------------------------------------------------------------------------------------------|----------|---------------------------------------------|--|

#### Selecting a Tone

In addition to piano sounds, the piano lets you enjoy performing with many other sounds. There are five groups of tones; each tone button selects a group.

#### МЕМО

For more about the sounds, refer to "Tone List" at the end of this manual.

#### Selecting a Tone

- 1. Press a tone button (e.g., [Piano]).
- 2. Use the [-] [+] buttons.

#### Viewing the display

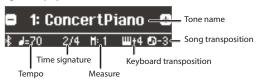

#### Auditioning the tones (Tone Demo)

1. Hold down the [Key Touch] button and press the [Transpose] button.

#### 2. Select a tone.

You can hear a tone demo in each tone group.

**3.** To end the tone demo, press the [I◄] (Exit) button.

#### Tone groups

| Button            | Explanation                                                                                                    |  |
|-------------------|----------------------------------------------------------------------------------------------------|--|
| [Piano] button    | Grand piano tones                                                                                                    |  |
| [E. Piano] button | Electric piano tones                                                                                                    |  |
|                   | Organ tones                                                                                                    |  |
| [Organ] button    | * If you've selected an organ sound that provides<br>a rotary effect (*1), such as a Combo Jz. Org or a<br>Ballad Organ, pressing the [Organ] button will<br>switch the speed of the rotary effect. |  |
| [Strings] button  | The tones of string instruments such as violins, as well as other instruments used in orchestras.                                                                                                   |  |
|                   | Selects a variety of sounds such as bass or accompaniment sounds.                                                                                                    |  |
| [Other] button    | MEMO You can use the [◄] [▶] buttons to select sounds of the next category.                                                                                                    |  |

\*1 Rotary is an effect which simulates the sound of rotating speakers. There is a choice of two settings: Fast and Slow.

## Adjusting the Overall Volume

You can adjust the speaker volume when using the internal speakers, or the headphone volume when headphones are connected.

Adjusting the volume

0-100 (default value: 50)

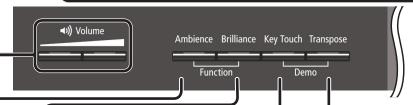

#### Adding Reverberation to the Sound (Ambience)

The reverberation that is characteristic of a performance in a concert hall can be added to the sound.

Adjusting the reverberation (Ambience)

Higher values produce deeper ambience; lower values produce shallower ambience.

If you're using headphones, the ambience of the sound heard through headphones can be adjusted only if the "Headphones 3D Ambience" function is "On."

#### 0-10 (default value: 2)

Applies an effect producing the impression that the sound is emanating from the piano itself, even when you're using headphones.

Headphones 3D Ambience (when using headphones)

 The Headphones 3D Ambience effect applies only to piano sounds; it does not apply to other sounds.

Off, On (default value: On)

\* The reverberation effect is not applied to audio files.

## Transposing the Pitch (Transpose)

The keyboard or song can be transposed in semitone steps. For example if a song is in the key of E major but you want to play it using the fingering of the C major scale, you would set the keyboard transpose setting to "4."

If you play C E G  $\rightarrow$  It will sound E G<sup>#</sup>B

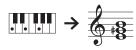

Kbd Transpose

-6–0–5 (default value: 0)

MEMO

You can also change the keyboard transpose setting by holding down the [Transpose] button and pressing the note that will be the tonic (root note) of the transposed key.

Song Transpose

-12–0–12 (default value: 0)

## Adjusting the Brightness of the Sound (Brilliance)

You can adjust the brightness of the sound when you play the keyboard or when you play back a song.

Higher values produce brighter sounds.

Adjusting the brightness of the sound -10-0-10 (default value: 0)

## Making Various Settings (Function Mode)

You can make detailed settings for the piano.

- 1. Simultaneously press the [Ambience] button and [Brilliance] button.
- 2. Use the [◄] [▶] buttons to select the item that you want to set.
- **3.** Use the [-] [+] buttons to edit the setting.

page 22

### Changing the Playing Feel of the Keyboard (Key Touch)

You can change the playing feel (touch) of the keyboard.

| Adjusting the key | Default value<br>(50)                                                                                             | This setting is closest to the key touch of an acoustic piano.     |  |
|-------------------|----------------------------------------------------------------------------------------------------|--------------------------------------------------------------------|--|
|                   | 1–100                                                                                                    | Higher values make the keyboard feel heavier.                      |  |
| touch             | Fixed (Fix)                                                                                                    | Notes sound at a fixed volume regardless of your playing dynamics. |  |
|                   | Fix, 1–100 (default value: 50)                                                                                    |                                                                    |  |
| Hammer Response   | Adjusts the time from when you play the key until the piano sound is heard. Higher values produce a greate delay. |                                                                    |  |
|                   | Off, 1–10 (def                                                                                                    | ault value: 1)                                                     |  |

## Dividing the Keyboard for Two People (Twin Piano)

You can divide the keyboard into left and right areas so that two people can play the same range of pitches.

| Turning Twin Piano on                      | Turn the [Twin Piano] button on. |                                                                                                    |  |
|--------------------------------------------|----------------------------------|----------------------------------------------------------------------------------------------------|--|
| Changing the Twin<br>Piano tone            |                                  |                                                                                                    |  |
| Changing the way the sound is heard (Mode) | Pair                             | Notes of the right-hand region are heard<br>more loudly from the right speaker, and<br>notes of the left-hand region are heard<br>more loudly from the left speaker. |  |
|                                            | Individual                       | Notes of the right-hand region are heard only from the right speaker, and notes of the left-hand region are heard only from the left speaker.                        |  |

Conventional keyboard

Twin Piano

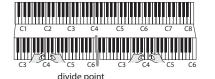

The damper pedal for the left area

## Creating Your Own Piano Tone (Piano Designer)

You can create your own piano tone by customizing the elements of the grand piano sound to your taste.

- 1. Press the [Piano Designer] button.
- 2. Use the [◄] [►] buttons to select the item that you want to edit.
- 3. Use the [-] [+] buttons to edit the value.
- \* Piano Designer can be used to customize the sound only for [Piano] button tones.

page 13

### Saving Your Performance Settings (Registration)

You can save tone settings and performance settings such as Dual Play or Split Play, and easily recall them when you wish.

page 14

Split Dual
Piano E. Piano Organ Strings Other

1 — 2 — 3 — 4 — 5

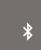

## Playing Different Tones with the Left and Right Hand (Split Play)

You can play different tones in the areas at the left and right of a specified key.

For example, you can use your left hand to play a bass tone and use your right hand to play a piano tone.

This feature is called "Split Play," and the point at which the keyboard is divided is called the "Split Point."

| Turning Split on                                | Turn the [Split] button on.                                                                                                    |
|-------------------------------------------------|----------------------------------------------------------------------------------------------------|
| Changing the right-hand tone and left-hand tone | <ol> <li>Use the [◄] [▶] buttons to select "right-hand tone" or "left-hand tone."</li> <li>Press a tone button.</li> <li>Use the [¬] [+] buttons.</li> </ol> |
|                                                 | Changes the split point.                                                                                                    |
|                                                 | MEMO                                                                                                    |
| Split Point                                     | You can also specify the split point by holding down the [Split] button and pressing the key where you want to split the keyboard.                           |
|                                                 | B1-B6 (default value: F#3)                                                                                                    |
| Delener                                         | Changes the volume balance of Split Play.                                                                                                    |
| Balance                                         | 9:1-9:9-1:9 (default value: 9:9)                                                                                                    |
| Left Shift                                      | Changes the pitch of the left-hand tone in units of one octave.                                                                                              |
|                                                 | -2-0-2 (default value: 0)                                                                                                    |

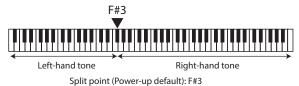

### Layering Two Sounds (Dual Play)

You can play two tones simultaneously from a single key. This function is called "Dual Play."

| Turning Dual on     | Turn the [Dual] button on.                                              |  |  |
|---------------------|-------------------------------------------------------------------------|--|--|
|                     | You can also use Dual Play by pressing two tone buttons simultaneously. |  |  |
| Changing tone 1 and | 1. Use the [◄] [▶] buttons to select "tone 1" or "tone 2."              |  |  |
| tone 2              | 2. Press a tone button.                                                 |  |  |
|                     | <b>3.</b> Use the [–] [+] buttons.                                      |  |  |
| Balance             | Adjusts the volume balance (tone 1: tone 2) for Dual Play.              |  |  |
|                     | 9:1-9:9-1:9 (default value: 9:4)                                        |  |  |
| Tone 2 Shift        | Changes the pitch of tone 2 in units of one octave.                     |  |  |
|                     | -2-0-2 (default value: 0)                                               |  |  |

\* Depending on the combination of tones, the effect might not apply to tone 2, causing the sound to appear differently than usual.

#### Reading the note name (e.g., C4)

The alphabetical indication for settings such as Split Point shows the name of the note.

For example, the indication "C4" means "the fourth 'C' from the left edge of the keyboard."

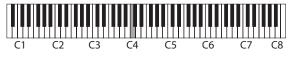

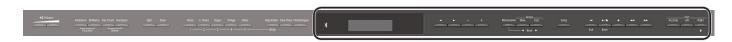

### Display

This shows information such as the tone name, song name, tempo, and time signature.

The " $\blacktriangleleft$ "" $\blacktriangleright$ "," and "-,""+" indications shown in the screen indicate the buttons used to operate the various functions.

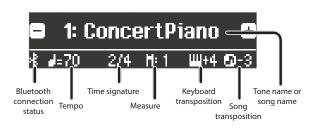

## Selecting an Item/Editing a Value

Use the  $[\blacktriangleleft]$   $[\blacktriangleright]$  [-] [+] buttons to select items and values shown in the screen.

| Select a setting item        | Use the [◄] [▶] buttons.                                |  |
|------------------------------|---------------------------------------------------------|--|
| Edit the value of an item    | Use the [–] [+] buttons.                                |  |
| Change a value consecutively | Hold down the [–] button or [+] button.                 |  |
| Return to the default value  | Hold down the [–] button and [+] button simultaneously. |  |

Metronome

Slow

Beat

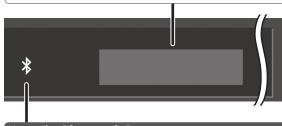

## Using the **Bluetooth** Function

Sound from a **Bluetooth**-equipped audio player can be played through the piano, or you can use the piano in conjunction with an app that you've installed on your mobile device.

When you turn on the power of this instrument, the **Bluetooth** indicator lights.

When pairing is taking place, or when connected or disconnected, the **Bluetooth** indicator blinks.

page 18

## Sounding the Metronome

You can sound a metronome while you perform. You can also change the tempo and time signature of the metronome.

If a song is playing, the metronome sounds at the tempo and time signature of that song.

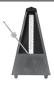

#### MEMO

Use the [◄] [▶] buttons to select the item that you want to set.
Use the [-] [+] buttons to change the value of an item.

| Sounding the Metronome | Turn the [Metronome] button on.                        |
|------------------------|--------------------------------------------------------|
| Change the tempo       | Press the [Slow] [Fast] buttons.                       |
| Change the tempo       | 10-500                                                 |
|                        | Changes the time signature of the metronome.           |
|                        | MEMO                                                   |
|                        | You can also change the time signature by              |
| Beat                   | holding down the [Metronome] button and                |
|                        | use the [Slow] [Fast] buttons.                         |
|                        | 2/2, 3/2, 2/4, 3/4, 4/4, 5/4, 6/4, 7/4, 3/8, 6/8, 8/8, |
|                        | 9/8, 12/8 (default value: 4/4)                         |
|                        | Sounds a strong note (strong beat) on the first        |
| Down beat              | beat.                                                  |
|                        | Off, On (default value: On)                            |
|                        | Changes the pattern of the metronome.                  |
| Pattern                | Off, Eighth note, Eighth-note triplet, Shuffle,        |
| rattern                | Sixteenth note, Quarter-note triplet, Quarter          |
|                        | note, Dotted eighth (default value: Off)               |
| Volume                 | Changes the volume of the metronome.                   |
| volume                 | Off, 1–10 (default value: 5)                           |
|                        | Changes the tone of the metronome.                     |
| Tone                   | Click, Electronic, Voice (Japanese), Voice (English    |
|                        | (default value: Click)                                 |

#### Selecting a song

You can select songs in the screen.

1. Press the [Song] button to access the Song screen.

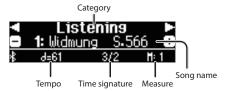

- 2. Use the [◄] [▶] buttons to select a category.
- 3. Use the [-] [+] buttons to select a song.
- **4.** Press the [►/■] button to play the song.

#### MEMO

To select a song from a folder on a USB flash drive, proceed as follows.

| Enter the folder | Use the [-] [+] buttons to select the folder, and press the [►/■] (Enter) button. |
|------------------|-----------------------------------------------------------------------------------|
| Exit the folder  | Use the [–] button to select "(up)" and then press the [▶/■] (Enter) button.      |

#### Category list

| Category        | Explanation                      |                                                                                                  |
|-----------------|----------------------------------|--------------------------------------------------------------------------------------------------|
| USB Memory      | Songs saved on a USB flash drive |                                                                                                  |
| Internal Memory | Songs saved in                   | internal memory                                                                                  |
| Listening       |                                  | Piano songs recommended for listening                                                            |
|                 | This unit's<br>internal songs    | Piano Masterpieces                                                                               |
| Masterpieces    |                                  | Songs corresponding to the included collection of scores, "Roland Classical Piano Masterpieces." |
| Easy Piano      |                                  | Famous popular songs and classical compositions                                                  |
|                 |                                  | Songs corresponding to the included collection of scores, "Let's Enjoy Piano."                   |
| Scales          |                                  | Scales in all keys (major scales, minor scales)                                                  |
|                 |                                  | Songs corresponding to the included collection of scores, "Let's Enjoy Piano."                   |
| Hanon           |                                  | The Virtuoso Pianist No.1–20                                                                     |
| Beyer           |                                  | Vorschule im Klavierspiel Op.101 No.1–106                                                        |
| Burgmüller      |                                  | 25 Études faciles et progressives Op.100                                                         |
| Czerny100       |                                  | 100 Übungsstücke Op.139                                                                          |

#### MEMO

For details on the internal songs, refer to "Internal Song List" at the end of this manual.

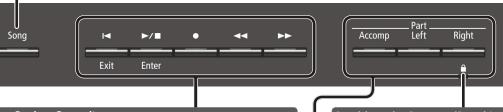

## **Playing Back or Recording**

Here's how to play back or record a song.

| Return to the beginning of the song                           | Press the [◄] button.                                                                                                    |
|---------------------------------------------------------------|----------------------------------------------------------------------------------------------------|
| Play/stop                                                     | Press the [►/■] button.                                                                                                    |
| Enter record-standby mode                                     | While stopped, press the [●] button.                                                                                                    |
| Record                                                        | In record-standby mode, press the [►/■] button.                                                                                                    |
| Rewind                                                        | Press the [◄◄] button.                                                                                                    |
| Fast-forward                                                  | Press the [►►] button.                                                                                                    |
| Play all songs in the<br>selected category<br>(All Song Play) | Hold down the [Song] button and press the [►/■] button.                                                                                                    |
| Change the song tempo                                         | Press the [Slow] [Fast] buttons.                                                                                                    |
| Play back the song<br>at a constant tempo<br>(Tempo Mute)     | Hold down the [▶/■] button and press the [Slow] button or [Fast] button.  To clear the tempo mute function, hold down the [▶/■] button once again and press the [Slow] button or [Fast] button. |
| Sound a count-in (*1)                                         | Hold down the [Metronome] button and press the [▶/■] button.                                                                                                    |

\*1 A series of sounds rhythmically played to indicate the tempo before a song starts is called a "count-in." If you sound a count-in, it will be easier for you to synchronize your own performance to the tempo of the playback.

#### To make a new recording

- 1. Select the tone that you want to play.
- 2. Press the [●] button.
- **3.** Press the [▶/■] (Play/Stop) button to start recording.
- **4.** Press the [►/■] (Play/Stop) button to stop recording.

#### To overdub

- 1. Select the song to be dubbed.
- 2. Press the [●] button.
- **3.** Press the cursor [▶] (right) button.
- Press the button of the part that you want to record, making it blink.
- **5.** Press the [►/■] (Play/Stop) button to start recording.
- **6.** Press the [►/■] (Play/Stop) button to stop recording.

## Disabling the Buttons (Panel Lock)

By disabling the buttons other than the [O] button and the [Volume] buttons, you can prevent unintended operation.

| battons, you can prevent unintended operation. |                                                                                         |  |
|------------------------------------------------|-----------------------------------------------------------------------------------------|--|
| Lock the panel                                 | Hold down the [Right] button until the screen                                           |  |
|                                                | shows the " 🏛 " symbol.                                                                 |  |
| Unlock the panel                               | Hold down the [Right] button until the " in a symbol disappears, or turn off the power. |  |

#### Selecting the Part(s) to Play (Part Mute)

This piano's songs consist of three parts: accompaniment, left hand, and right hand.

You can mute a specific part so that it will not sound; only the parts that you want to hear will play.

| Let a part play | Make the button light for parts that you want to play. |
|-----------------|--------------------------------------------------------|
| Mute a part     | Make the button go dark for parts that you want        |
| wate a part     | to mute.                                               |

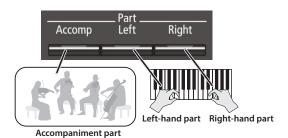

- Some songs don't contain a left-hand part or an accompaniment part. If so, pressing the corresponding part button does not make it light.
- The Part Mute function is not available when playing an audio file.

#### Song formats that can be played by the piano

The piano can play back data in the following formats.

- SMF formats 0/1
- Audio files: WAV format, 44.1 kHz, 16-bit linear

# & Advanced Operation

## 

This piano lets you play back a recorded song so that you can check your own performance or practice along with a recorded song.

## Recording

## Recording a New Song

SMF recording

Here's how to record your performance and play it back on the piano.

You can also record each hand separately, and then listen to the combined performance of both hands.

### Getting ready to record

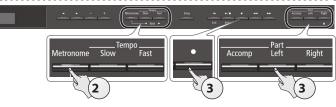

- 1. Select the tone that you want to play (p. 6).
- 2. You can sound the metronome if you like (p. 8).

You can specify the tempo and time signature of the metronome.

#### MEMO

The metronome tempo and time signature are stored in the song, so that the song can play back with the same tempo and time signature.

#### 3. Press the [●] button.

The  $[\bullet]$  button lights, the  $[\triangleright/\blacksquare]$  button blinks, and the piano enters record-standby mode.

If you decide to cancel recording, press the [●] button once again.

#### MEMO

If you want to record the left hand and right hand separately, press the part button of the part that you want to record (left-hand or right-hand), making it blink.

\* If you don't select a part at this time, your performance is recorded to the following buttons.

| When playing a single tone            | [Right] button                     |
|---------------------------------------|------------------------------------|
| When playing different tones with     |                                    |
| the left and right hands (Split Play) |                                    |
| When dividing the keyboard into       | [Right] button and [Left] button   |
| left and right regions that play the  |                                    |
| same range of pitches (Twin Piano)    |                                    |
| When playing two tones layered        | [Right] button and [Accomp] button |
| (Dual Play)                           | [Kight] button and [Accomp] button |

#### Starting your recording and saving it

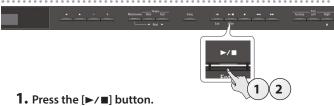

After a two-measure count is sounded (the measure number in the lower right of the display indicates "-2" and then "-1"), recording starts

When the count begins, the [●] button and [►/■] button are lit.

#### MEMO

If you play the keyboard without pressing the  $\llbracket \blacktriangleright / \blacksquare \rrbracket$  button, recording starts immediately. In this case, a count is not sounded.

#### 2. Press the [►/■] button.

Recording stops, and your performance is automatically saved.

#### MEMO

- You can delete the song that you recorded (p. 11).
- You can rename the song that you recorded (p. 12).

#### NOTE

Never turn off the power while "Saving..." is shown in the display.

#### Listening to the recorded performance

After you record, the newly recorded song is selected.

#### 1. Press the [►/■] button.

Playback starts from the beginning of your recorded performance.

## Overdubbing a Recorded Performance SMF recording

You can record your right-hand (or left-hand) performance by overdubbing it onto the previously recorded left-hand (or right-hand) performance.

Left-hand part Right-hand part

#### Select the recorded data of the performance that you want to overdub (p. 9).

#### MEMO

If you want to rerecord only a portion of the song, use the [◄◄] [▶▶] buttons to move to the measure at which you want to start recording.

#### 2. Press the [●] button.

The [ullet] button lights, the [ullet/ullet] button blinks, and the piano enters record-standby mode.

In this case, New Song is selected.

If you decide to cancel recording, press the [●] button once again.

#### **3.** Press the [▶] (right) button.

The recorded data of step 1 is selected.

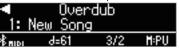

#### МЕМО

The tempo and time signature of the overdubbed performance will be the same as the settings of the recorded data you selected.

# 4. Press the part button of the part that you want to record (left-hand or right-hand), making it blink.

Parts whose button is lit will play back during recording.

#### Start recording as described in "Starting your recording and saving it" (p. 10).

## Recording Audio to USB Flash Drive

## Audio recording

If you want to record your piano performance and listen to it on your computer or audio player, or to create a CD, you can record it as audio to a USB flash drive.

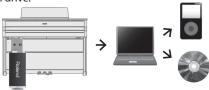

#### Getting ready to record

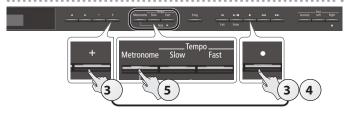

- 1. Connect your USB flash drive to the USB Memory port (p. 25).
  - \* Audio data can't be saved in the piano's internal memory.
- 2. Select the tone that you want to play (p. 6).
- 3. Hold down the [●] button and press the [+] button to select "Audio."

#### MEMO

You can also specify this via the Function mode "Recording Mode" setting (p. 23).

**4.** Press the [●] button.

The  $[\bullet]$  button lights, the  $[\triangleright/\blacksquare]$  button blinks, and the piano enters record-standby mode.

If you decide to cancel recording, press the [ullet] button once again.

5. You can sound the metronome if you like (p. 8).

#### Starting your recording and saving it

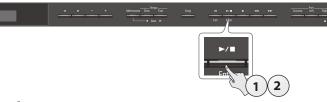

1. Press the [►/■] button.

Recording starts.

When recording starts, the [●] button and [►/■] button light.

#### NOTE

Never turn off the power or disconnect the USB flash drive during recording.

2. Press the [►/■] button.

Recording stops, and your performance is automatically saved.

#### MEMO

- You can delete the song that you recorded (p. 11).
- You can rename the song that you recorded (p. 12).

#### Listening to the recorded performance

After you record, the newly recorded song is selected.

**1.** Press the [►/■] button.

Playback starts from the beginning of your recorded performance.

#### Converting an SMF-recorded song to audio

A song that you previously recorded as SMF can be converted to audio data so that you can play it back on your computer or use it to create a CD.

- 1. Select the recorded data that you want to convert to audio (p. 9).
- Getting ready for audio recording ("Getting ready to record" (p. 11)).
  - 1. Connect your USB flash drive.
  - 2. Hold down the [•] button and use the [+] button to select "Audio."
  - **3.** Press the [●] button.
- **3.** Press the [▶] (right) button to select the song of step 1.
- Press the [►/■] button to start your audio recording ("Starting your recording and saving it" (p. 11)).
- \* During recording, any sounds that you produce by playing the keyboard or that are input to the piano via the USB port, the Input jack, or Bluetooth Audio are included in the audio that is recorded during this conversion. Muted parts are not recorded.
- \* Depending on the SMF, it might not be possible to convert it into the identical audio as when the song was recorded.

## Deleting a Saved Song (Delete Song)

Here's how to delete a song that you saved on an internal memory or USB flash drive.

\* If you want to delete a song on the USB flash drive, connect your USB flash drive to the USB Memory port before you continue.

#### MEMO

If you want to delete all songs that have been saved to internal memory, initialize the memory (p. 17).

- 1. Press the [Ambience] button and [Brilliance] button simultaneously.
- 2. Use the [◄] [▶] buttons to select "Delete Song," and then press the [▶/■] (Enter) button.

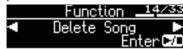

The Delete Song screen appears.

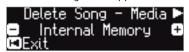

- 3. Use the [-] [+] buttons to select the memory location (internal memory or USB flash drive) that contains the song you want to delete.
- **4.** Press the [▶] (right) button.

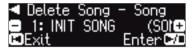

- 5. Use the [-] [+] buttons to select the song that you want to delete.
- **6.** Press the [►/■] (Enter) button.

A confirmation message appears.

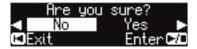

If you decide to cancel, press the [I◀] (Exit) button.

7. Use the [▶] (right) button to select "Yes," and then press the [▶/■] (Enter) button.

The deletion is executed.

#### NOTE

Never turn off the power or disconnect the USB flash drive while the screen indicates "Executing..."

**8.** Simultaneously press the [Ambience] button and [Brilliance] button to exit Function mode.

## Copying a Saved Song (Copy Song)

Songs that have been saved in internal memory can be copied to USB flash drive. Alternatively, songs stored on a USB flash drive can be copied to internal memory.

- \* Audio files cannot be copied.
- \* If a USB flash drive is not connected, you won't be able to perform this operation.
  - Press the [Ambience] button and [Brilliance] button simultaneously.
  - 2. Use the [◄] [▶] buttons to select "Copy Song," and then press the [▶/■] (Enter) button.

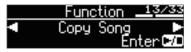

The Copy Song screen appears.

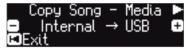

- Use the [-] [+] buttons to select the copy-source and copydestination memory locations (internal memory or USB flash drive).
- **4.** Press the [▶] (right) button.

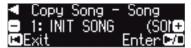

**5.** Use the [-] [+] buttons to select the song that you want to copy.

If you decide to cancel, press the [I◀] (Exit) button.

**6.** Press the [►/■] (Enter) button.

The copy is executed.

#### NOTE

Never turn off the power or disconnect the USB flash drive while the screen indicates "Executing..."

7. Simultaneously press the [Ambience] button and [Brilliance] button to exit Function mode.

## Renaming a Song (Rename Song)

Here's how to rename a previously-saved song.

- Press the [Ambience] button and [Brilliance] button simultaneously.
- 2. Use the [◄] [▶] buttons to select "Rename Song," and then press the [▶/■] (Enter) button.

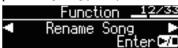

The Rename Song screen appears.

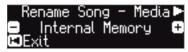

- Use the [-] [+] buttons to select the media (internal memory or USB flash drive) that contains the song that you want to rename.
- 4. Press the [▶] (right) button.

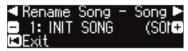

- 5. Use the [-] [+] buttons to select the song that you want to rename, and then press the [▶] (right) button.
- 6. Rename the song.

| [◀] [▶] buttons | Select the position at which you want to change the character. |
|-----------------|----------------------------------------------------------------|
| [-] [+] buttons | Change the character.                                          |

If you decide to cancel, press the [I◄] (Exit) button.

**7.** Press the [►/■] (Enter) button.

A confirmation message appears.

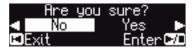

If you decide to cancel, press the [◄] (Exit) button.

**8.** Use the [▶] (right) button to select "Yes," and then press the [▶/■] (Enter) button.

The song is renamed.

#### NOTE

Never turn off the power or disconnect the USB flash drive while the screen indicates "Executing..."

**9.** Simultaneously press the [Ambience] button and [Brilliance] button to exit Function mode.

## Creating Your Own Piano Tone (Piano Designer)

#### What is Piano Designer?

This piano allows you to personalize your piano sound by adjusting various factors that affect the sound, such as the piano's strings and the resonance produced using the pedals.

This function is called "Piano Designer."

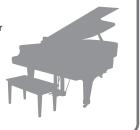

- Piano Designer can be used to customize the sound only for tones of the [Piano] button.
- \* Your settings are saved for each tone of the [Piano] button.

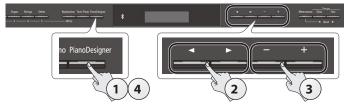

1. Press the [Piano Designer] button.

The Piano Designer screen appears.

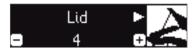

- 2. Use the [◄] [▶] buttons to select the item that you want to edit.
- **3.** Use the [-] [+] buttons to edit the value of the setting.
- **4.** When you're finished using Piano Designer, press the [Piano Designer] button or [I◄] (Exit) button.

A confirmation message appears.

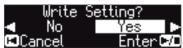

If you decide to cancel, press the [◄] (Exit) button.

Use the [▶] (right) button to select "Yes," and then press the [▶/■] (Enter) button.

The Piano Designer settings are saved.

If you decide to exit without saving the settings, use the  $[\blacktriangleleft]$  (left) button to select "No" and then press the  $[\blacktriangleright/\blacksquare]$  (Enter) button.

#### MEMO

If you install the dedicated app on your iPad or other mobile device, you can use the screen of your mobile device to edit the "Piano Designer" settings in a more visual and intuitive way. (Refer to "Using the Piano with an App" (p. 20).)

Items that you can edit in Piano Designer

| Parameter                     | Value                      | Explanation                                                                                                    |
|-------------------------------|----------------------------|----------------------------------------------------------------------------------------------------|
| Lid                           | 0–6                        | Adjusts the extent to which the lid of the grand piano is open.  The sound becomres more mellow as you close the lid of the piano in the screen. The sound becomes brighter as you open the lid of the piano in the screen.                                                 |
| String<br>Resonance           | Off, 1–10                  | This adjusts the string resonance of the acoustic piano sound (the sympathetic vibrations of strings for previously played notes that occur when you play another note).  Higher settings make the sympathetic vibration louder.                                            |
| Damper<br>Resonance           | Off, 1–10                  | Adjusts the overall resonance of the acoustic piano when its damper pedal is pressed (the sound of other strings vibrating in sympathy when you press the damper pedal, and the resonance of the entire instrument). Higher settings make the sympathetic vibration louder. |
| Key Off<br>Resonance          | Off, 1–10                  | Adjusts sympathetic vibrations such as an acoustic piano's key-off sound (the subtle sound that occurs when you release a note). Higher settings produce greater tonal change during the decay.                                                                             |
| Single Note<br>Tuning (*1)    | -50-0-+50                  | Specifies a method of tuning (stretch tuning) that is distinctive to the piano, in which the high register is tuned slightly sharper and the low register is tuned slightly flatter.                                                                                        |
| Single Note<br>Volume (*1)    | -50-0                      | Adjusts the volume of each key. Lower settings decrease the volume.                                                                                                    |
| Single Note<br>Character (*1) | -5-0-+5                    | Adjusts the tonal character of each key. Higher settings produce a harder sound, and lower settings produce a softer tone.                                                                                                    |
| Reset Setting                 | 1. Press the I If you deci | ano Designer settings of the selected sound can be factory-set state.                                                                                                    |

#### (\*1) Single Note settings

1. Select a Single Note parameter, and press the [►/■] (Enter) button.

The settings return to their factory-set state.

2. Play the key that you want to edit, and use the [-] [+] buttons to adjust the settings for that key.

#### MEMO

You can use the [◄] [▶] buttons to move to a different Single Note parameter

3. Press the [◄] (Exit) button to return to the previous screen.

# Saving Your Performance Settings (Registration)

Tone settings and settings such as Dual Play or Split Play can be saved and recalled easily. Such settings are called a "registration."

You can save a total of 25 registrations, five each in buttons [1]–[5]. These 25 registrations are collectively called a "registration set."

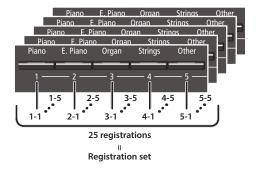

## Settings that are saved in a registration

| Setting                                           | Page  |
|---------------------------------------------------|-------|
| Ambience                                          | p. 6  |
| Rotary Speed                                      | p. 6  |
| Key Touch                                         | p. 6  |
| Transpose                                         | p. 6  |
| The selected tone (including Split or Dual tones) | p. 6  |
| Split on/off                                      | p. 7  |
| Split point                                       | p. 7  |
| Left Shift                                        | p. 7  |
| Dual on/off                                       | p. 7  |
| Tone 2 Shift                                      | p. 7  |
| Balance (Split, Dual)                             | p. 7  |
| Twin Piano on/off                                 | p. 7  |
| Twin Piano Mode                                   | p. 7  |
| Damper Pedal Part                                 | p. 23 |
| Center Pedal                                      | p. 23 |
| Left Pedal                                        | p. 23 |
| MIDI Transmit Ch.                                 | p. 24 |

## Recalling a Registration

- 1. Press the [Registration] button.
- 2. Press a number button ([1] to [5]) to choose the location where the desired registration is saved.
- **3.** Press the [-] [+] buttons to select the registration variation. The settings change accordingly.

You can press the [▶] (right) button to edit the selected registration.

#### MEMO

- You can also use a pedal to recall registrations (p. 23).
- If you press the [Registration] button to exit the Registration screen, you will return to the state prior to recalling the registration.

## Saving Current Settings into a Registration

#### NOTE

When you save a registration into a location, it will overwrite any registration already stored at that location.

- 1. While holding down the [Registration] button, press a button from [1] to [5] to select a registration and then press the [-] [+] buttons to select a registration variation.
- 2. Rename the registration.

| [◀] [▶] buttons | Select the position at which you want to change the character. |
|-----------------|----------------------------------------------------------------|
| [-] [+] buttons | Change the character.                                          |

If you decide to cancel, press the [I◀] (Exit) button.

**3.** Press the [►/■] (Enter) button.

The registration is saved.

#### NOTE

Never turn off the power while the screen indicates "Executing..."

## Saving a Registration Set (Registration Export)

You can save all registrations held in registration memory into a registration set on a USB flash drive.

- 1. Connect your USB flash drive to the USB Memory port (p. 25).
- 2. Press the [Ambience] button and [Brilliance] button simultaneously.
- **3.** Use the [◄] [▶] buttons to select "Registration Export," and then press the [▶/■] (Enter) button.

The Registration Export screen appears.

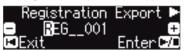

4. Rename the registration set.

|                 | Select the position at which you want to change the character. |
|-----------------|----------------------------------------------------------------|
| [-] [+] buttons | Change the character.                                          |

If you decide to cancel, press the [◄] (Exit) button.

**5.** Press the [►/■] (Enter) button.

The settings are saved.

#### NOTE

Never turn off the power while the screen indicates "Executing..."

**6.** Simultaneously press the [Ambience] button and [Brilliance] button to exit Function mode.

# Loading a Saved Registration Set (Registration Import)

Here's how a registration set that's saved on a USB flash drive can be loaded into the [Registration] button.

#### NOTE

When you load a registration set, the registrations that were saved in the [Registration] button are overwritten and lost. If you don't want to lose these registrations, save them to a USB flash drive.

- 1. Connect your USB flash drive to the USB Memory port (p. 25).
- 2. Press the [Ambience] button and [Brilliance] button simultaneously.
- **3.** Use the [◄] [▶] buttons to select "Registration Import," and then press the [▶/■] (Enter) button.

The Registration Import screen appears.

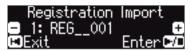

- **4.** Use the [-] [+] buttons to select the registration set that you want to load.
- **5.** Press the [►/■] (Enter) button.

A confirmation message appears.

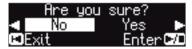

If you decide to cancel, press the [I◀] (Exit) button.

6. Use the [▶] (right) button to select "Yes," and then press the [▶/■] (Enter) button.

The settings are loaded.

#### NOTE

Never turn off the power while the screen indicates "Executing..."

7. Simultaneously press the [Ambience] button and [Brilliance] button to exit Function mode.

## Loading/Saving Piano Setups

The piano settings that you make can be used on another HP601 unit (such as in a music school) if you save your settings on a USB flash drive and then load them into the other HP601.

\* Only piano settings that were created on an HP601 can be loaded.

### Settings that are saved as piano settings

| Setting                 | Page  |
|-------------------------|-------|
| Speaker volume          | p. 6  |
| Headphone volume        | p. 6  |
| Ambience                | p. 6  |
| Headphones 3D Ambience  | p. 6  |
| Brilliance              | p. 6  |
| Key Touch               | p. 6  |
| Hammer Response         | p. 6  |
| Piano Designer settings | p. 13 |
| Master Tuning           | p. 22 |
| Temperament             | p. 22 |
| Temperament Key         | p. 22 |
| Volume Limit            | p. 24 |

## Saving Piano Settings (Piano Setup Export)

- 1. Connect your USB flash drive to the USB Memory port (p. 25).
- 2. Press the [Ambience] button and [Brilliance] button simultaneously.
- **3.** Use the [◄] [▶] buttons to select "Piano Setup Export," and then press the [▶/■] (Enter) button.

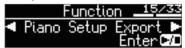

The Piano Setup Export screen appears.

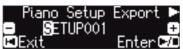

4. Rename the piano settings.

| 4    b   buttons | Select the position at which you want to change the character. |
|------------------|----------------------------------------------------------------|
| [-] [+] buttons  | Change the character.                                          |

**5.** Press the [►/■] (Enter) button.

The settings are saved.

#### NOTE

Never turn off the power or disconnect the USB flash drive while the screen indicates "Executing..."

**6.** Simultaneously press the [Ambience] button and [Brilliance] button to exit Function mode.

## Loading Piano Settings (Piano Setup Import)

- 1. Connect your USB flash drive to the USB Memory port (p. 25).
- 2. Press the [Ambience] button and [Brilliance] button simultaneously.
- Use the [◄] [▶] buttons to select "Piano Setup Import," and then press the [►/■] (Enter) button.

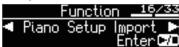

The Piano Setup Import screen appears.

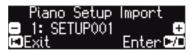

- **4.** Use the [+] [–] buttons to select the piano settings that you want to import.
- **5.** Press the [►/■] (Enter) button.

A confirmation message appears.

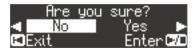

If you decide to cancel, press the [◄] (Exit) button.

 Use the [▶] button to select "Yes," and then press the [▶/■] (Enter) button.

The settings are loaded.

#### NOTE

Never turn off the power or disconnect the USB flash drive while the screen indicates "Executing..."

7. Simultaneously press the [Ambience] button and [Brilliance] button to exit Function mode.

## Convenient Functions

## Initializing the Memory (Format Media)

Here's how to erase all of the files that you saved in internal memory or on a USB flash drive (sold separately).

#### NOTE

- When you initialize, all data that you saved in internal memory or on a USB flash drive are lost.
- If you want settings other than the internal memory settings to be returned to their factory-set state, execute a Factory Reset (p. 17).
- 1. If you want to initialize a USB flash drive, connect the USB flash drive to the USB Memory port (p. 25).
- 2. Press the [Ambience] button and [Brilliance] button simultaneously.
- Use the [◄] [▶] buttons to select "Format Media," and then press the [►/■] (Enter) button.

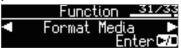

The Format Media screen appears.

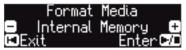

If you decide to cancel, press the [◄] (Exit) button.

- **4.** Use the [-] [+] buttons to select the media (internal memory or USB Memory) that you want to format.
- **5.** Press the [►/■] (Enter) button.

A confirmation message appears.

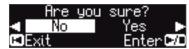

If you decide to cancel, press the [I◄] (Exit) button.

Use the [▶] (right) button to select "Yes," and then press the [▶/■] (Enter) button.

The memory is formatted.

#### NOTE

Never disconnect the USB flash drive or turn off the power while the screen indicates "Executing.."

7. Simultaneously press the [Ambience] button and [Brilliance] button to exit Function mode.

## Restoring the Factory Settings (Factory Reset)

Here's how to restore all registrations and internally saved settings to the factory-set condition. This function is called "Factory Reset."

#### NOTE

Factory Reset erases all settings that you have stored, and returns them to the factory-set condition.

#### MEMO

Executing this function does not erase the songs in internal memory or on a USB flash drive (sold separately). If you want to erase all songs from internal memory or from a USB flash drive, refer to "Initializing the Memory (Format Media)" (p. 17).

- 1. Press the [Ambience] button and [Brilliance] button simultaneously.
- 2. Use the [◄] [▶] buttons to select "Factory Reset," and then press the [▶/■] (Enter) button.

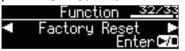

A confirmation message appears.

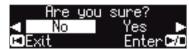

If you decide to cancel, press the [◄] (Exit) button.

3. Use the [▶] (right) button to select "Yes," and then press the [▶/■] (Enter) button.

The memory is reset to its factory values.

#### NOTE

Never turn off the power while the screen indicates "Executing..." Turn the power off, then on again (p. 4).

4. Turn the power off, then on again (p. 4).

## Using the Bluetooth® Functionality

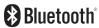

#### Provision of **Bluetooth** functionality

Please be aware that depending on the country in which you purchased the piano, **Bluetooth** functionality might not be included.

#### If Bluetooth functionality is included

The Bluetooth logo appears when you turn on the power.

## Here's What You Can Do

**Bluetooth** functionality wirelessly connects this piano to a mobile device such as your smartphone or tablet (subsequently referred to as the "mobile device"), allowing you to do the following.

Music played back by the mobile device can be heard through the piano's speakers.

You can play back music data that's saved on your iPhone or other mobile device, and wirelessly listen to it through the piano's speakers.

→ "Listening to Music Through the Piano's Speakers" (p. 19)

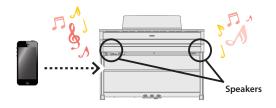

You can use apps to expand your piano enjoyment.

You can install apps (such as Roland's "Piano Partner 2" or "Piano Designer") on your mobile device, and use them in conjunction with the piano.

→ "Using Apps with the Piano" (p. 20)

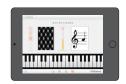

App "Piano Partner 2" note-guessing game

You can connect a music score viewing app, and use the pedals to turn pages.

You can view electronic scores (in a score viewing app such as "piaScore") on your iPad or other mobile device, and use the pedals to turn pages.

→ "Using the Pedals to Turn Pages in a Score Viewing App" (p. 21)

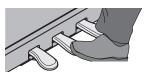

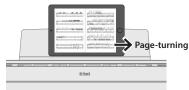

#### **Pairing**

In order to use **Bluetooth** functionality, you must first perform an action called "pairing," which connects the piano to the mobile device in a one-to-one relationship.

"Pairing" is the procedure of registering (mutually authenticating) your mobile device with the piano.

To perform pairing, use the procedure that's appropriate for each function.

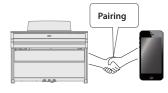

#### Connection status between this unit and the mobile device

Depending on the functionality of the mobile device that's connected, the following icons are shown in the lower left of the screen.

| Function                                  | Displayed icon |
|-------------------------------------------|----------------|
| Listening to music from the mobile device | (AUDIO)        |
| Linking with an app                       | ₹mipi (MIDI)   |
| Using the pedals to turn pages            | PAGE (PAGE)    |
| Page turning and linking with an app      | F+HID (P+MID)  |

<sup>\*</sup> If you have trouble making connections, refer to the "Troubles with **Bluetooth** functionality" (p. 28).

## Listening to Music Through the Piano's Speakers

Here's how to make settings so that music data saved on your mobile device can be wirelessly played back through the piano's speakers.

If your mobile device is already paired with the piano, there is no need to perform pairing again. Refer to "Connecting an Already-Paired Mobile Device" (p. 19).

## Making Initial Settings (Pairing)

As an example, we explain how to make settings for an iPad. If you're using an Android device, refer to the owner's manual of the mobile device you're using.

- 1. Place the mobile device that you want to connect near the piano.
- 2. Press the [Ambience] button and [Brilliance] button simultaneously.
- **3.** Use the [◄] [▶] buttons to select "Bluetooth Audio," and then press the [▶/■] (Enter) button.

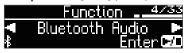

The **Bluetooth** Audio screen appears.

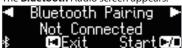

**4.** Press the [►/■] (Enter) button.

The display indicates "Now pairing...," and the piano waits for a response from the mobile device.

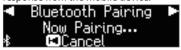

If you decide to cancel pairing, press the  $[I\blacktriangleleft]$  (Exit) button.

5. Turn on the Bluetooth function of the mobile device.

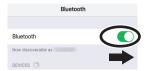

**6.** Tap "HP601 Audio" that is shown in the **Bluetooth** device screen of your mobile device.

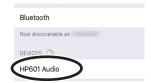

\* If the mobile device's screen asks you to enter a "Pass Key," enter "0000" (four zeros).

When pairing is successful, "HP601 Audio" is added to the list of "My Devices" on your mobile device.

The piano's display indicates "Connection Completed," and "AUDIO" appears beside the **Bluetooth** logo.

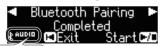

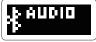

Simultaneously press the [Ambience] button and [Brilliance] button to exit Function mode.

This completes initial settings.

#### MEMO

If pairing is not successful, temporarily cancel pairing on your mobile device, and then try the procedure again from step 5.

## Connecting an Already-Paired Mobile Device

Turn on the Bluetooth function of the mobile device.
 The piano and the mobile device are wirelessly connected.

#### MEMO

If you were unable to establish a connection using the procedure above, tap "HP601 Audio" that is displayed in the **Bluetooth** device screen of the mobile device.

## **Playing Back Audio**

When you play back music data on the mobile device, the sound is heard from the piano's speakers.

#### Adjusting the volume of audio

Normally you'll adjust the volume on your mobile device. If this does not provide the volume adjustment you want, you can adjust the volume as follows.

- 1. Proceed with steps 2–3 of "Making Initial Settings (Pairing)" (p. 19).
- 2. Use the [◄] [▶] buttons to select "Input/Bluetooth Vol.," and use the [¬] [+] buttons to adjust the volume.

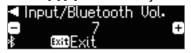

#### If you have more than one piano

For example, if you want to pair your mobile device with multiple pianos located in a music school, you can specify an ID for each piano to pair your mobile device with the desired pianos.

#### To pair your device with multiple pianos

Specify the **Bluetooth** ID on each piano.

When you make this setting, an ID number is added to the end of the device name shown on the mobile device (e.g., HP601 Audio1).

- Press the [Ambience] button and [Brilliance] button simultaneously.
- 2. Use the [◄] [▶] buttons to select "Bluetooth ID," and then press the [▶/■] (Enter) button.

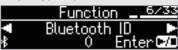

**3.** Use the [-] [+] buttons to edit the value of the setting.

| • • • • • |       | ·                                                                       |
|-----------|-------|-------------------------------------------------------------------------|
|           | Value | Explanation                                                             |
|           | n_99  | Set to "0": "HP601 Audio" (default value)<br>Set to "1": "HP601 Audio1" |

\* If you are pairing in an environment where there are multiple pianos, we recommend that you turn on the power of the mobile device and only those pianos that you want to pair (turn off the power of other devices).

## Using the Piano with an App

Here's how to make settings so that you can use the piano with an app that's installed on your mobile device.

## Example Apps That Can Be Used with the Piano

| App name              | Supported<br>OS | Explanation                                                                                                    |
|-----------------------|-----------------|----------------------------------------------------------------------------------------------------|
| Piano Partner 2       | iOS<br>Android  | You can view musical scores of the internal songs, automatically add an accompaniment by detecting chords when you play the keyboard, or play note-guessing games to train your ear.  |
| Roland Piano Designer | iOS<br>Android  | You can use the "Piano Designer" function (p. 13) in a more visual and intuitive way to adjust various aspects of the piano's sound, such as the piano's strings and pedal resonance. |

- \* Apps can be downloaded from the App Store or Google Play (free of charge).
- \* The information provided here about apps made by Roland was current when this manual was published. For the latest information, refer to the Roland website

## Making Settings (Pairing)

As an example, we explain how to make settings for an iPad. If you're using an Android device, refer to the owner's manual of the mobile device you're using.

- \* In order to use an app with the piano, you'll have to make pairing settings each time.
  - If the HP601 is already paired in the Bluetooth settings of the mobile device, temporarily cancel pairing.

If the device name "HP601" is not shown, the piano is not paired. Proceed to the next step.

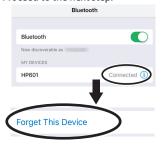

Temporarily turn off the Bluetooth function of your mobile device.

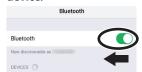

- Near the piano, place the mobile device on which you've installed the app that you want to use.
- **4.** Press the [Ambience] button and [Brilliance] button simultaneously.
- Use the [◄] [▶] buttons to select "Bluetooth Turn/MIDI," and then press the [▶/■] (Enter) button.

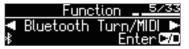

6. Use the [-] [+] buttons to select "MIDI."

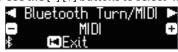

7. Turn on the Bluetooth function of the mobile device.

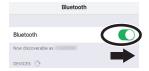

#### NOTE

At this point, only turn on the Bluetooth function; don't tap the device name "HP601" even if it is displayed. If you tapped this to execute pairing, repeat the procedure from step 1.

8. In the settings of the app (e.g., "Piano Partner 2") that's installed on the mobile device, pair the device with the piano.

When pairing is completed, the indication "MIDI" appears beside the **Bluetooth** logo in the piano's screen. Settings are now complete.

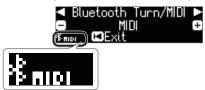

#### If you have more than one piano

For example, if you want to pair your mobile device with multiple pianos located in a music school, you can specify an ID for each piano to pair your mobile device with the desired pianos.

#### To pair your device with multiple pianos

Specify the **Bluetooth** ID on each piano.

When you make this setting, an ID number is added to the end of the device name shown on the mobile device (e.g., HP601 Audio1).

- 1. Press the [Ambience] button and [Brilliance] button simultaneously.
- 2. Use the [◄] [▶] buttons to select "Bluetooth ID," and then press the [▶/■] (Enter) button.

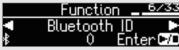

3. Use the [-] [+] buttons to edit the value of the setting.

| Value | Explanation                                                  |
|-------|--------------------------------------------------------------|
| 0-99  | Set to "0": "HP601" (default value)<br>Set to "1": "HP601_1" |

\* If you are pairing in an environment where there are multiple pianos, we recommend that you turn on the power of the mobile device and only those pianos that you want to pair (turn off the power of other devices).

## Using the Pedals to Turn Pages on a Music Score App

Here's how to use the piano's pedals to turn the pages of a music score shown on your mobile device (e.g., in a music score viewing app such as "piaScore").

## Making Initial Settings (Pairing)

As an example, we explain how to make settings for an iPad. If you're using an Android device, refer to the owner's manual of the mobile device you're using.

1. If the HP601 is already paired in the Bluetooth settings of the mobile device, temporarily cancel pairing.

If the device name "HP601" is not shown, the piano is not paired. Proceed to the next step.

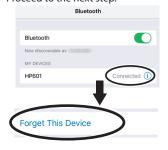

Temporarily turn off the Bluetooth function of your mobile device.

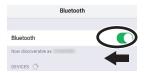

- **3.** Near the piano, place the mobile device on which you've installed the music score app that you want to use.
- 4. Press the [Ambience] button and [Brilliance] button simultaneously.
- Use the [◄] [▶] buttons to select "Bluetooth Turn/MIDI," and then press the [▶/■] (Enter) button.

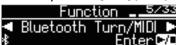

6. Use the [-] [+] buttons to select "Page Turn."

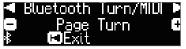

7. Turn on the Bluetooth function of the mobile device.

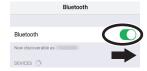

8. On the mobile device, tap "HP601."

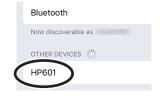

On the mobile device, tap "Pair."

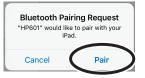

\* If the screen of the mobile device requests you to enter a "Pass Key," enter "0000" (four zeros).

When pairing is successful, the model name ("HP601") is added to the list "My Devices" of the mobile device. The indication "PAGE" appears beside the **Bluetooth** logo in the piano screen.

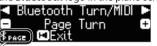

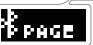

Simultaneously press the [Ambience] button and [Brilliance] button to exit Function mode.

This completes initial settings.

## Connecting an Already-Paired Mobile Device

Turn on the Bluetooth function of the mobile device.
 The piano and the mobile device are wirelessly connected.

## **Turning Pages**

- Start the music score viewing app that's installed on the mobile device, and load a music score.
- 2. The sostenuto pedal turns to the the next page, and the soft pedal turns to previous page.

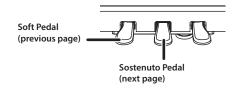

\* Even if the function of the pedals is assigned in "Center/Left Pedal Function" (p. 23)," page turning" takes priority.

If you want to use both page turning and soft/sostenuto pedals

If you want to use the page turning function but also want to use the soft pedal and sostenuto pedal, you can change the setting as follows.

- Perform steps 4 and 5 of "Making Initial Settings (Pairing)" (p. 21).
- 2. Use the [◄] [▶] buttons to select "Page Turn Mode," and then use the [-] [+] buttons to select the setting.

| Value | Explanation                                                        |  |  |
|-------|--------------------------------------------------------------------|--|--|
| Once  | Once The page turns when you press the pedal once.                 |  |  |
| Twice | The page turns when you press the pedal twice in quick succession. |  |  |
| Twice | If you press the pedal once, it performs the usual pedal function. |  |  |

**3.** Simultaneously press the [Ambience] button and [Brilliance] button to exit Function mode.

# & Various Settings

# Making Various Settings (Function Mode)

## **Basic Operations in Function Mode**

- **1.** Simultaneously press the [Ambience] button and [Brilliance] button. The piano is in Function mode.
- **2.** Use the [◄] [▶] buttons to select the item that you want to edit.

#### MEMO

 $Depending \ on \ the \ item \ that \ you \ select, \ another \ screen \ may \ appear, \ allowing \ you \ to \ select \ additional \ items.$ 

- **3.** Use the [-] [+] buttons to edit the value of the setting.
- 4. Simultaneously press the [Ambience] button and [Brilliance] button to exit Function mode.

| Indication<br>([◀] [▶] buttons) | Value<br>([-] [+] buttons)                                                                                                    | Explanation                                                                                                    |  |
|---------------------------------|----------------------------------------------------------------------------------------------------|----------------------------------------------------------------------------------------------------|--|
|                                 | Matching th                                                                                                    | e Pitch with Other Instruments (Master Tuning)                                                                                                    |  |
|                                 | When playing ensemble with other instruments and in other such instances, you can match the standard pitch to another instrument.                 |                                                                                                    |  |
| Master Tuning                   |                                                                                                    | generally refers to the pitch of the note that's played when you finger the middle A (A4) key. For a cleaner ensemble sound while                                                                                                    |  |
|                                 |                                                                                                    | e or more other instruments, ensure that each instrument's standard pitch is in tune with that of the other instruments. This                                                                                                    |  |
|                                 |                                                                                                    | rruments to a standard pitch is called "master tuning."                                                                                                    |  |
|                                 | 415.3 Hz-440.0 Hz-                                                                                                    |                                                                                                    |  |
|                                 |                                                                                                    | e Tuning Method (Temperament)                                                                                                    |  |
|                                 |                                                                                                    | al styles such as Baroque using historic temperaments (tuning methods). are composed for and played in equal temperament, the most common tuning in use today. But at one time, there were a wide                                                                                                    |  |
|                                 |                                                                                                    | ng systems in existence.                                                                                                    |  |
|                                 | By playing in the ter that song.                                                                                                    | nerament that was in use when a composition was created, you can experience the sonorities of chords originally intended for                                                                                                    |  |
|                                 | Equal                                                                                                    | This temperament divides the octave into twelve equal steps. It is the temperament that is most commonly used on today's pianos. Every interval has the same slight amount of dissonance.                                                                                                    |  |
|                                 | Just Major                                                                                                    | In these temperaments, the primary triads are perfectly consonant. It is unsuited to playing melodies and cannot be transposed,                                                                                                    |  |
|                                 | Just Minor                                                                                                    | but is capable of beautiful sonorities.  The Just tunings differ from major and minor keys.                                                                                                    |  |
|                                 |                                                                                                    | This tuning, devised by the philosopher Pythagoras, eliminates dissonance in fourths and fifths.                                                                                                    |  |
| Temperament                     | Pythagorean                                                                                                    | Although triadic chords are slightly dissonant, this tuning is suitable for songs that have a simple melody.                                                                                                    |  |
|                                 | Kirnberger I                                                                                                    | As in the Just temperaments, the primary triads are consonant in this tuning. Beautiful sonorities are obtained when playing songs that are written in keys appropriate for this tuning.                                                                                                    |  |
|                                 | Kirnberger II                                                                                                    | This is a revision of Kirnberger I that reduces the limitations on the usable keys.                                                                                                    |  |
|                                 | Kirnberger III                                                                                                    | This is an improvement of the Meantone and Just tunings that provides a high degree of freedom of modulation.  Performances are possible in all keys. Since the resonance differs depending on the key, chords played in this temperament resonate in diverse ways when compared to equal temperament. |  |
|                                 |                                                                                                    | This temperament slightly narrows the fifth relative to Just temperaments. While the Just temperaments contains two                                                                                                    |  |
|                                 | Meantone                                                                                                    | types of whole tone (major whole tone and minor whole tone), meantone temperament uses only one type of whole tone (mean whole tone). Transposition within a limited range of keys is possible.                                                                                                    |  |
|                                 | Werckmeister                                                                                                    | This temperament consists of eight perfect fifths and four narrowed fifths. Performance in all keys is possible. Since different keys produce different sonorities, chords will resonate in diverse ways when compared to equal temperament (Werckmeiste I (III)).                                     |  |
|                                 | Arabic                                                                                                    | This tuning is suitable for the music of Arabia.                                                                                                    |  |
|                                 | Specifying t                                                                                                    | he Tonic Note (Temperament Key)                                                                                                    |  |
| Temperament Key                 | When playing with tuning other than equal temperament, you need to specify the temperament key for tuning the song to be performed.               |                                                                                                    |  |
|                                 | If you choose an equal temperament, there's no need to select a temperament key.                                                                  |                                                                                                    |  |
|                                 | C-B                                                                                                    |                                                                                                    |  |
| Bluetooth Audio                 | Refer to "Listening to Music Through the Piano's Speakers" (p. 19).                                                                               |                                                                                                    |  |
| Bluetooth Turn/MIDI             | Refer to "Using the Pedals to Turn Pages on a Music Score App" (p. 21).                                                                           |                                                                                                    |  |
| Bluetooth ID                    | Refer to "If you have more than one piano" (p. 19).                                                                                               |                                                                                                    |  |
|                                 | , ,                                                                                                    | e Song (SMF) Volume (Song Volume SMF)                                                                                                    |  |
| Song Volume SMF                 | Adjusts the volume of a song whose file format is SMF.                                                                                            |                                                                                                    |  |
|                                 | * If the SMF Play Mode is set to "Internal," there will be some parts whose volume does not change when you adjust the Song Volume SMF value. If  |                                                                                                    |  |
|                                 | the SMF Play Mode is set to "External," the volume of all parts will change.  0–10                                                                |                                                                                                    |  |
| C                               | Adjusting the Song (Audio) Volume (Song Volume Audio)                                                                                             |                                                                                                    |  |
| Song Volume Audio               | Adjusts the volume of the song (audio).                                                                                                    |                                                                                                    |  |
|                                 | 0–10                                                                                                    |                                                                                                    |  |
|                                 | Adjusting th                                                                                                    | e Volume of an Audio Playback Device or <b>Bluetooth</b> Audio (Input/ <b>Bluetooth</b> Vol.)                                                                                                    |  |
| Input/Bluetooth Vol.            | Adjusts the volume of the audio playback device when an audio playback device is connected to the Input jack or when playing audio via Bluetooth. |                                                                                                    |  |
|                                 |                                                                                                    |                                                                                                    |  |
|                                 | 0–10                                                                                                    |                                                                                                    |  |

| Indication ([◀] [▶] buttons) | Value<br>([-] [+] buttons)                                      | Explanation                                                                                                    |  |
|------------------------------|-----------------------------------------------------------------|----------------------------------------------------------------------------------------------------|--|
| ( ) [ ] autons)              |                                                                 | he Keyboard's Tone When Playing Back a Song (SMF Play Mode)                                                                                                    |  |
|                              | . , .                                                           | s the tone that you play on the keyboard while an internal song or external data is playing back. Normally you will use the "Auto                                                                                                    |  |
|                              | Select" setting.                                                |                                                                                                    |  |
|                              | song whose file form                                            | ether the setting that is most suitable for the internal song or most suitable for external data is selected when you play back a nat is SMF.                                                                                              |  |
| SMF Play Mode                | MEMO<br>You can also swite                                      | ch the SMF Play Mode by holding down the [▶/■] button and using the [–] [+] button.                                                                                                    |  |
| ,                            |                                                                 | ode is set to "External Data," the Piano Designer's "Damper Resonance" effect (p. 13) is not applied.                                                                                                    |  |
|                              | Auto Select                                                     | Either "Internal Song" or "External" Data is selected automatically depending on the song that you play back.                                                                                                    |  |
|                              | Internal                                                        | When you play back an internal song, the tone used for keyboard performance automatically changes to the tone of the                                                                                                    |  |
|                              |                                                                 | internal song. This is recommended when you play back an internal song or a song that you recorded on this piano.  Even when playing back external data, the tone used for keyboard performance can be specified independently of the tone |  |
|                              | External                                                        | used to play the external data. This is recommended when you play back external data such as commercially available music                                                                                                    |  |
|                              | Calastina sth                                                   | data.                                                                                                    |  |
|                              |                                                                 | e Format for Recording (Recording Mode)                                                                                                    |  |
|                              | You can choose whe                                              | ther to record as SMF or as audio.                                                                                                    |  |
| Recording Mode               | MEMO                                                            | ah tha Danaudia Mada ku kaldian dawa tha [6] kuttan and wina tha [1] (1) kuttan                                                                                                    |  |
| necoraling mode              |                                                                 | ch the Recording Mode by holding down the [●] button and using the [–] [+] button.  Record your performance, and play it back on the piano.                                                                                                |  |
|                              | SMF                                                             | You can also record each hand separately, and then listen to the combined performance of both hands.                                                                                                    |  |
|                              | Audio                                                           | Record as audio data.  Your recorded piano performance can be played back on your computer or audio player, or you can use it to make a CD.                                                                                                |  |
| Rename Song                  | Refer to "Renaming a                                            | a Song (Rename Song)" (p. 12).                                                                                                    |  |
| Copy Song                    |                                                                 | Saved Song (Copy Song)" (p. 12).                                                                                                    |  |
| Delete Song                  | Refer to "Deleting a S                                          | Saved Song (Delete Song)" (p. 11).                                                                                                    |  |
| Piano Setup Export           | Refer to "Saving Piano Settings (Piano Setup Export)" (p. 16).  |                                                                                                    |  |
| Piano Setup Import           | Refer to "Loading Piano Settings (Piano Setup Import)" (p. 16). |                                                                                                    |  |
|                              |                                                                 | ow the Pedal Effects Are Applied (Damper Pedal Part)                                                                                                    |  |
| Damper Pedal Part            | to which the effect is                                          | right pedal while using Dual Play (p. 7) or Split Play (p. 7), the pedal effect is applied to both tones, but you can choose the tone sapplied.                                                                                            |  |
| ·                            | Right & Left                                                    | All enabled                                                                                                    |  |
|                              | Right                                                           | Applied only to the Tone 1 (in dual mode)/Right-hand Tone (in split mode)                                                                                                    |  |
|                              | Left                                                            | Applied only to the Tone 2 (in dual mode)/Left-hand Tone (in split mode)                                                                                                    |  |
|                              | Changing Ho                                                     | ow the Pedals Work (Center Pedal)                                                                                                    |  |
|                              | 1 '                                                             | ne power, the center pedal functions as the sostenuto pedal (p. 5).                                                                                                    |  |
|                              |                                                                 | function of the pedal to a variety of other operations.                                                                                                    |  |
| Center Pedal                 | Sostenuto                                                       | ttings take priority in the following order: "Reg. Pedal Shift" → "Page Turn (p. 21)" → "Center/Left Pedal."  The pedal functions as a sostenuto pedal.                                                                                    |  |
|                              | Play/Stop                                                       | The pedal has the same function as the [►/■] button.                                                                                                    |  |
|                              | Layer                                                           | Pressing the pedal will layer on Tone 2, used for Dual Play.                                                                                                    |  |
|                              | Layer                                                           | * This is available only when using Dual Play.                                                                                                    |  |
|                              | Changing th                                                     | e Effect of the Pedal (Left Pedal)                                                                                                    |  |
|                              | When you turn on th                                             | ne power, the left pedal functions as a soft pedal (p. 5).                                                                                                    |  |
|                              |                                                                 | to perform other functions.                                                                                                    |  |
| Left Pedal                   |                                                                 | ttings take priority in the following order: "Reg. Pedal Shift" → "Page Turn (p. 21)" → "Center/Left Pedal."                                                                                                    |  |
|                              | Soft<br>Play/Stop                                               | The pedal functions as a soft pedal.  The pedal has the same function as the [►/■] button.                                                                                                    |  |
|                              | , .                                                             | Pressing the pedal will layer on Tone 2, used for Dual Play.                                                                                                    |  |
|                              | Layer                                                           | * This is available only when using Dual Play.                                                                                                    |  |
|                              | Using a Peda                                                    | al to Switch Registrations (Reg. Pedal Shift)                                                                                                    |  |
|                              |                                                                 | dal to successively switch registrations. Each time you press the pedal, you will switch to the next registration.                                                                                                    |  |
|                              |                                                                 | ttings take priority in the following order: "Reg. Pedal Shift" → "Page Turn (p. 21)" → "Center/Left Pedal."                                                                                                    |  |
| Reg. Pedal Shift             | Off                                                             | Pressing the pedal does not change the registration.                                                                                                    |  |
|                              | Left Pedal                                                      | The soft pedal can be used only for switching registrations. In this case, the function assigned to the soft pedal cannot be                                                                                                    |  |
|                              | Center Pedal                                                    | The sostenuto pedal can be used only for switching registrations. In this case, the function assigned to the sostenuto pedal                                                                                                    |  |
| Registration Export          | Refer to "Saving a Re                                           | cannot be used. gistration Set (Registration Export)" (p. 15).                                                                                                    |  |
| Registration Import          |                                                                 | Saved Registration Set (Registration Import)" (p. 15).                                                                                                    |  |
|                              |                                                                 |                                                                                                    |  |
| Display Contrast             | , ,                                                             | e Brightness of the Display (Display Contrast)                                                                                                    |  |
|                              | You can adjust the b                                            | rightness of the piano's display.                                                                                                    |  |
|                              |                                                                 |                                                                                                    |  |

| Indication ([◄] [▶] buttons) | Value<br>([-] [+] buttons)                                                                                                    | Explanation                                                                                                    |  |
|------------------------------|----------------------------------------------------------------------------------------------------|----------------------------------------------------------------------------------------------------|--|
|                              | Specifying a                                                                                                    | Maximum Volume (Volume Limit)                                                                                                    |  |
| Volume Limit                 | . , ,                                                                                                    | kimum volume value. This prevents an unnecessarily high volume from sounding even if you inadvertently operate the                                                                                                    |  |
|                              | 20, 40, 60, 80, 100                                                                                                    |                                                                                                    |  |
|                              | Outputting S                                                                                                    | ound from Both an External Speaker and the Internal Speakers (Speaker Auto Mute)                                                                                                    |  |
| Speaker Auto Mute            |                                                                                                    | ngs, sound is not output from the internal speakers if an external speaker (with built-in amp) is connected to the PHONES jack.<br>ange this setting so that sound is output both from the external speaker and from the internal speakers. |  |
|                              | * Changing this sett                                                                                                    | ing affects the character of the sound that is output from the external speaker.                                                                                                    |  |
|                              | On                                                                                                    | Sound is output only from the external speaker (default setting).                                                                                                    |  |
|                              | Off                                                                                                    | Sound is output both from the external speaker and the internal speakers.                                                                                                    |  |
|                              | Preventing D                                                                                                    | oubled Notes When Connected to a Sequencer (Local Control)                                                                                                    |  |
|                              | When you have a MID                                                                                                    | ol sequencer connected via USB, set this parameter to Local Off.                                                                                                    |  |
| Local Control                |                                                                                                    | rs have their Thru function turned on, notes you play on the keyboard may be sounded in duplicate, or get dropped. To prevent he "Local Off" setting so that the keyboard and internal sound generator will be disconnected.                |  |
|                              | Off                                                                                                    | Local Control is off.                                                                                                    |  |
|                              |                                                                                                    | The keyboard is disconnected from the internal sound generator. Playing the keyboard will not produce sound.                                                                                                    |  |
|                              | On                                                                                                    | Local Control is on.                                                                                                    |  |
|                              |                                                                                                    | The keyboard is connected to the internal sound generator.                                                                                                    |  |
|                              |                                                                                                    | t Channel Settings (MIDI Transmit Ch.)                                                                                                    |  |
| MIDI Transmit Ch.            | This setting specifies the MIDI channel on which the piano will transmit.                                                                 |                                                                                                    |  |
|                              | This unit will receive all sixteen channels (1–16).                                                                                       |                                                                                                    |  |
|                              | Off, 1-16                                                                                                    |                                                                                                    |  |
| Lamana                       | Changing the                                                                                                    | e Language Displayed in the Screen (Language)                                                                                                    |  |
| Language                     | You can change the language that is displayed in the screen.                                                                              |                                                                                                    |  |
|                              | English, Japanese                                                                                                    |                                                                                                    |  |
|                              | Making the P                                                                                                    | ower Automatically Turn Off After a Time (Auto Off)                                                                                                    |  |
| Auto Off                     | With the factory settings, the piano's power will automatically be switched off 30 minutes after you stop playing or operating the piano. |                                                                                                    |  |
|                              | If you don't want the power to turn off automatically, change the "Auto Off" setting to "Off."                                            |                                                                                                    |  |
|                              | Off, 10, 30, 240 (min)                                                                                                    |                                                                                                    |  |
|                              | Saving Settin                                                                                                    | gs Automatically (Auto Memory Backup)                                                                                                    |  |
| A                            | You can make setting                                                                                                    | s be saved automatically so that the settings will not change when you turn the power off and on again.                                                                                                    |  |
| Auto Memory Backup           | Off                                                                                                    | Settings are not saved. When you turn the power off and on again, settings will return to their default values.                                                                                                    |  |
|                              | On                                                                                                    | Settings are saved automatically.                                                                                                    |  |
|                              |                                                                                                    | For details on the settings that are saved, refer to "Settings that are saved automatically" (p. 24).                                                                                                    |  |
| Format Media                 | Refer to "Preventing D                                                                                                    | Ooubled Notes When Connected to a Sequencer (Local Control)" (p. 24).                                                                                                    |  |
| Factory Reset                | Refer to "Restoring the                                                                                                    | e Factory Settings (Factory Reset)" (p. 17).                                                                                                    |  |
| Version                      | Displays the version of the piano's system program.                                                                                       |                                                                                                    |  |

## Settings that are saved automatically

This piano automatically saves the following settings. These settings are remembered even if the power is turned off.

| Setting                                 | Page  |
|-----------------------------------------|-------|
| Speaker volume                          | p. 6  |
| Headphone volume                        | p. 6  |
| All settings for the Bluetooth function | p. 18 |
| Input/Bluetooth vol.                    | p. 22 |
| Auto Off                                | p. 24 |

## Settings that are saved when you change them

The following items return to their default value when the power is turned off. The following settings are saved if "Auto Memory Backup" (p. 24) is turned "On."

| Setting                             | Page  |
|-------------------------------------|-------|
| Ambience                            | p. 6  |
| Headphones 3D Ambience              | p. 6  |
| Brilliance                          | p. 6  |
| Key Touch                           | p. 6  |
| Hammer Response                     | p. 6  |
| Balance (Split, Dual)               | p. 7  |
| Twin Piano Mode                     | p. 7  |
| Metronome (volume, tone, down beat) | p. 8  |
| Master Tuning                       | p. 22 |
| Temperament                         | p. 22 |
| Temperament Key                     | p. 22 |
| SMF Play Mode                       | p. 23 |
| Damper Pedal Part                   | p. 23 |
| Display Contrast                    | p. 23 |
| Volume Limit                        | p. 24 |
| Speaker Auto Mute                   | p. 24 |
| MIDI Transmit Ch.                   | p. 24 |
| Language                            | p. 24 |

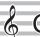

# **Connecting Your Equipment**

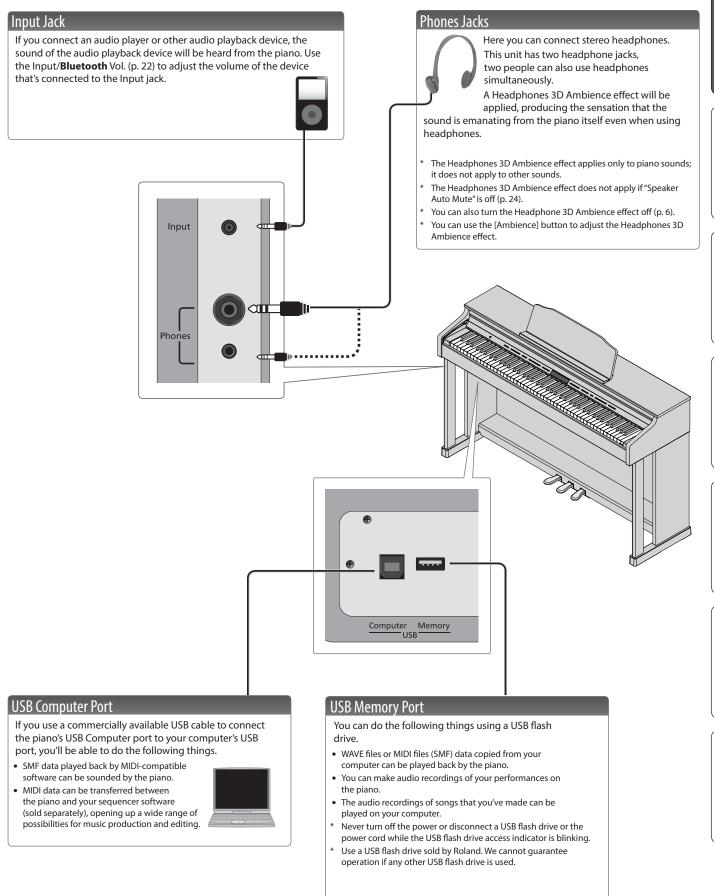

<sup>\*</sup> To prevent malfunction and equipment failure, always turn down the volume, and turn off all the units before making any connections.

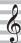

## USING THE UNIT SAFELY

## WARNING

#### **Concerning the Auto Off function**

The power to this unit will be turned off automatically after a predetermined amount of time has passed since it was last used for playing music, or its buttons or controls were operated (Auto Off function). If you do not want the power to be turned off automatically, disengage the Auto Off function (p. 24).

#### Use only the supplied AC adaptor and the correct voltage

Be sure to use only the AC adaptor supplied with the unit. Also, make sure the line voltage at the installation matches the input voltage specified on the AC adaptor's body. Other AC adaptors may use a different polarity, or be designed for a different voltage, so their use could result in damage, malfunction, or electric shock.

#### Use only the supplied power cord

Use only the attached power cord. Also, the supplied power cord must not be used with any other device.

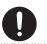

## **CAUTION**

#### Cautions when moving this unit

If you need to move the instrument, take note of the precautions listed below. At least two persons are required to safely lift and move the unit. It should be handled carefully, all the while keeping it level. Make sure to have a firm grip, to protect yourself from injury and the instrument from damage.

- · Check to make sure the screws securing the unit to the stand have not become loose. Fasten them again securely whenever you notice any loosening.
- · Disconnect the power cord.
- · Disconnect all cords coming from external devices.
- · Raise the adjusters on the stand (p. 5).
- · Close the lid.
- Remove the music stand.

## CAUTION

#### Take care so as not to get fingers pinched

When handling the following moving parts, take care so as not to get fingers, toes, etc., pinched. Whenever a child uses the unit an adult should be on hand to provide supervision and guidance.

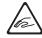

- Keyboard cover (p. 2)
- Pedals (p. 5)

#### Keep small items out of the reach of children

......

To prevent accidental ingestion of the parts listed below, always keep them out of the reach of small children.

Included Parts / Removable Parts Screws

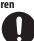

# **IMPORTANT NOTES**

#### **Placement**

- Do not allow lighting devices that normally are used while their light source is very close to the unit (such as a piano light), or powerful spotlights to shine upon the same area of the unit for extended periods of time. Excessive heat can deform or discolor the unit
- Do not allow objects to remain on top of the keyboard. This can be the cause of malfunction, such as keys ceasing to produce sound.

#### Maintenance

- To clean the unit, use a dry, soft cloth; or one that is slightly dampened. Try to wipe the entire surface using an equal amount of strength, moving the cloth along with the grain of the wood. Rubbing too hard in the same area can damage the finish.
- · The pedal of this unit are made of brass. Brass eventually darkens as the result of the natural oxidization process. If the brass becomes tarnished, polish it using commercially available metal polisher.

#### Care of the Keyboard

- Do not write on the keyboard with any pen or other implement, and do not stamp or place any marking on the instrument. Ink will seep into the surface lines and become unremovable.
- · Do not affix stickers on the keyboard. You may be unable to remove stickers that use strong adhesives, and the adhesive may cause discoloration.
- To remove stubborn dirt, use a commercially available keyboard cleaner that does not contain abrasives. Start by wiping lightly. If the dirt does not come off, wip using gradually increasing amounts of pressure while taking care not to scratch the keys.

#### **Repairs and Data**

Before sending the unit away for repairs, be sure to make a backup of the data stored within it; or you may prefer to write down the needed information. Although we will do our utmost to preserve the data stored in your unit when we carry out repairs, in some cases, such as when the memory section is physically damaged, restoration of the stored content may be impossible. Roland assumes no liability concerning the restoration of any stored content that has been lost.

#### **Additional Precautions**

- Note when placing a mobile device such as a smartphone or tablet on this unit
  - Handle your device with care to avoid scratching the unit or the mobile device.
  - To prevent your mobile device from overturning or falling, do not move the cover.
- · Any data stored within the unit can be lost as the result of equipment failure, incorrect operation, etc. To protect yourself against the irretrievable loss of data, try to make a habit of creating regular backups of the data you've stored in the unit.
- · Roland assumes no liability concerning the restoration of any stored content that has been lost.
- Never strike or apply strong pressure to the display.

- The sound of keys being struck and vibrations produced by playing an instrument can be transmitted through a floor or wall to an unexpected extent. Please take care not to cause annoyance to others nearby
- Do not apply undue force to the music stand while it
- Do not use connection cables that contain a built-in resistor

#### **Using External Memories**

- Please observe the following precautions when handling external memory devices. Also, make sure to carefully observe all the precautions that were supplied with the external memory device.
  - · Do not remove the device while reading/writing is in progress.
  - To prevent damage from static electricity, discharge all static electricity from your person before handling the device.

#### **Caution regarding radio frequency emissions**

- The following actions may subject you to penalty of
  - · Disassembling or modifying this device.
  - · Removing the certification label affixed to the back of this device

#### **Intellectual Property Right**

- It is forbidden by law to make an audio recording, video recording, copy or revision of a third party's copyrighted work (musical work, video work, broadcast, live performance, or other work), whether in whole or in part, and distribute, sell, lease, perform, or broadcast it without the permission of the copyright owner.
- Do not use this product for purposes that could infringe on a copyright held by a third party. We assume no responsibility whatsoever with regard to any infringements of third-party copyrights arising through your use of this product.
- The copyright of content in this product (the sound waveform data, style data, accompaniment patterns, phrase data, audio loops and image data) is reserved by Roland Corporation.
- Purchasers of this product are permitted to utilize said content (except song data such as Demo Songs) for the creating, performing, recording and distributing original musical works.
- Purchasers of this product are NOT permitted to extract said content in original or modified form, for the purpose of distributing recorded medium of said content or making them available on a computer network.
- This product contains eParts integrated software platform of eSOL Co.,Ltd. eParts is a trademark of eSOL Co., Ltd. in Japan
- The  $\textbf{Bluetooth}^{\circ}$  word mark and logos are registered trademarks owned by Bluetooth SIG, Inc. and any use of such marks by Roland is under license.
- This Product uses the Source Code of µT-Kernel under T-License 2.0 granted by the T-Engine Forum (www.
- Roland, SuperNATURAL, BOSS are either registered trademarks or trademarks of Roland Corporation in the United States and/or other countries.
- Company names and product names appearing in this document are registered trademarks or trademarks of their respective owners
- This product is using the Jansson (http://www.digip. org/jansson/) source code. Copyright © 2009-2017 Petri Lehtinen <petri@digip. org> Released under the MIT license http://opensource. org/licenses/mit-license.php

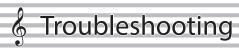

| Problem                                         | Items to check                                                              | Action                                                  | Page   |
|-------------------------------------------------|-----------------------------------------------------------------------------|---------------------------------------------------------|--------|
| ven though you're                               |                                                                             |                                                         | rage   |
| using headphones                                |                                                                             | iano is designed to simulate acoustic piano. Even on an |        |
| to mute the sound,                              |                                                                             | ping sound is actually being                            | _      |
| a thumping sound is                             |                                                                             | ress a key. Such sounds do                              |        |
| heard when you play<br>the keyboard             | not indicate a malfunction.                                                 |                                                         |        |
| tile keyboard                                   |                                                                             | If you don't need the newer                             |        |
| Power turns off on                              | Could the Auto off                                                          | If you don't need the power to turn off automatically,  |        |
| its own                                         | setting be something                                                        | turn the Auto Off setting                               | p. 24  |
|                                                 | other than "Off"?                                                           | "Off."                                                  |        |
| Power does not turn                             | Is the AC adaptor conr                                                      | nected correctly?                                       | _      |
| on<br>The section of the section of             | C   -  +  //  + / D                                                         |                                                         | - 22   |
| The volume level of<br>the device connected     | Could the "Input/Bluet                                                      | ne connected device be                                  | p. 22  |
| to Input jack is too low                        | turned down?                                                                | ne connected device be                                  | -      |
| Can't perform                                   |                                                                             | Disengage the "Panel Lock"                              |        |
| operations                                      | activated?                                                                  | setting.                                                | p. 9   |
| Sound is heard from                             | Carried Alac Cranalisan                                                     |                                                         |        |
| the speakers even                               | Could the Speaker Auto Mute setting be                                      | Turn the Speaker Auto Mute                              | p. 24  |
| though headphones<br>are connected              | turned "Off"?                                                               | setting "On."                                           | p. 2 . |
|                                                 |                                                                             |                                                         |        |
| Piano sounds don't see                          |                                                                             |                                                         |        |
|                                                 | Is the volume turned o                                                      | lown?                                                   | p. 6   |
|                                                 | · '                                                                         | an adaptor plug be inserted                             |        |
|                                                 |                                                                             | ternatively, you won't hear                             | p. 24  |
| No sound                                        | sound if the settings p outputting sound.                                   | revent the speakers from                                |        |
|                                                 |                                                                             |                                                         |        |
|                                                 | Has Local Control been set to "Off"?                                        | Set Local Control to "On."                              | p. 24  |
|                                                 |                                                                             |                                                         |        |
|                                                 | Could you have made                                                         | Iranspose settings?                                     | p. 6   |
| Pitch of the keyboard                           | Is the Master Tune sett                                                     | ing appropriate?                                        | p. 22  |
| or song is incorrect                            | Is the setting for the Temperament correct?                                 |                                                         | p. 22  |
|                                                 | Is the Single Note Tuni                                                     | ng setting appropriate?                                 | p. 13  |
|                                                 |                                                                             | down the damper pedal and                               | p. 12  |
| Natas ara interrupted                           | sounding a large number of notes?                                           |                                                         |        |
| Notes are interrupted                           | Could you be using Du                                                       | Could you be using Dual Play or playing along with      |        |
|                                                 | a song?                                                                     |                                                         |        |
|                                                 | Could you be using                                                          | Press the [Dual] button to                              | . 7    |
|                                                 | "Dual Play" to layer two tones?                                             | turn off Dual Play.                                     | p. 7   |
| Committee of the control                        | tiro tonesi                                                                 | If you don't want the other                             |        |
| Sounds are heard<br>twice (doubled) when        |                                                                             | sound module to produce                                 |        |
| the keyboard is played                          | Could the piano be                                                          | sound, turn your DAW's soft                             |        |
|                                                 | connected to an                                                             | thru function "Off."  If Local Control is turned        |        |
|                                                 | external sequencer?                                                         | "On," set Local Control to                              | p. 24  |
|                                                 |                                                                             | "Off."                                                  | 1      |
| C                                               | When using "Dual Play                                                       | "which layers two tones, or                             |        |
| Sound appears<br>different when using           | "Split Play" which lets                                                     | you play different tones with                           | p. 7   |
| Dual Play or Split Play                         |                                                                             | ls, the sound might appear                              | μ. /   |
|                                                 | different with certain combinations of tones.                               |                                                         |        |
| Reverberation remains                           |                                                                             | effect is off, the acoustic                             |        |
| even if you defeat the                          | piano's own resonance                                                       |                                                         | -      |
| Ambience effect                                 | You can reduce this reverberation by adjusting the Cabinet Resonance.       |                                                         |        |
|                                                 | This simulates the characteristics of an acoustic                           |                                                         |        |
| The sound of the                                | piano, and is not a ma                                                      |                                                         |        |
| higher notes suddenly<br>changes from a certain |                                                                             | where there is a change in                              | -      |
| key                                             |                                                                             | per key or a transition from                            |        |
|                                                 | wound strings to unwound strings.  If you don't hear it through headphones: |                                                         |        |
|                                                 | *                                                                           | no has malfunctioned. Please                            |        |
|                                                 |                                                                             | a Roland customer service                               |        |
| Dale attack of the con-                         | center.                                                                     |                                                         |        |
| High-pitched ringing<br>s heard                 | If you also hear it thro                                                    | - '                                                     | -      |
| Jcuru                                           | To decrease the metallic ringing, adjust the                                |                                                         |        |
|                                                 | following settings.                                                         |                                                         |        |
|                                                 | Ambience (p. 6)                                                             | . 12)                                                   |        |
|                                                 | String Resonance (p                                                         |                                                         |        |
|                                                 |                                                                             | you play might cause a frequency is an integer          |        |
| When you press a key,                           |                                                                             | te) to resonate, producing                              |        |
| the sound of a note<br>you didn't press is also | the sensation that the sound has changed; this is                           |                                                         | p. 13  |
| faintly heard                                   | not a malfunction.                                                          |                                                         |        |
|                                                 | Lower the Piano Desig value, or turn it off.                                | ner's "String Resonance"                                |        |
|                                                 | value, of turn it on.                                                       |                                                         |        |

| Problem                                                                         | Items to check                                                                           | Action                                                                                                   | Page  |
|---------------------------------------------------------------------------------|------------------------------------------------------------------------------------------|----------------------------------------------------------------------------------------------------|-------|
|                                                                                 | Could the volume be set to maximum?                                                      | Lower the volume.                                                                                        | p. 6  |
|                                                                                 | 1 '                                                                                      | ough headphones:<br>no has malfunctioned. Please<br>a Roland customer service                            |       |
| Low notes sound<br>wrong, or are buzzy                                          | If you don't hear it the<br>Objects near the piant<br>of the high volume of              | rough headphones:<br>o are resonating because<br>sound coming from the<br>the following measures to      | -     |
|                                                                                 | <ul><li>Locate the speakers<br/>from walls or other</li><li>Keep the volume do</li></ul> |                                                                                                    |       |
|                                                                                 | Move away from th                                                                        | e objects that are resonating.                                                                           |       |
| Pedal does not sound r                                                          | ĭ                                                                                        |                                                                                                    |       |
| Unusual sound is<br>heard when you press<br>the pedal                           | Could the adjuster located under the pedal not be in contact with the floor?             | The adjuster might have loosened as you use the pedal. Adjust the adjuster.                              | p. 5  |
|                                                                                 | Is the pedal connected<br>Check the pedal cord,<br>the bottom of the piar                | and the Pedal jack located on                                                                            | -     |
|                                                                                 | Could you have disconnected or connected the pedal cord while the power was on?          | Power-off the piano before you connect or disconnect the pedal cord.                                     | -     |
| Dodal door is at                                                                | Could the Damper ped                                                                     | dal part be set to "Right" or                                                                            | p. 23 |
| Pedal does not work,<br>or is "stuck"                                           | Could Twin Piano be to                                                                   | right pedal will affect only<br>ord zone and the left pedal                                              | p. 7  |
|                                                                                 | Could you have changed the function of the pedal?                                        | Return the pedal function<br>(Center Pedal, Left Pedal,<br>Reg. Pedal Shift) to its<br>previous setting. | p. 23 |
|                                                                                 | Could you be using th                                                                    | e page-turning function?                                                                                 | p. 21 |
| Song does not play cor                                                          | rectly                                                                                   |                                                                                                    |       |
| Fhe piano's tonal<br>character changes                                          | Could you be recording with a tone that you created in Piano Designer?                   | Some of the Piano Designer settings might not be reproduced when you play back a song.                   | -     |
| when you record                                                                 | Could you be playing back the audio-recorded sound?                                      | Record as SMF.                                                                                           | p. 10 |
| Only the sound of a<br>particular instrument<br>n a song does not play          | Could the part button be unlit?                                                          | Press the part button so the indicator is illuminated.                                                   | p. 9  |
| No sound when you<br>play back a song                                           | Could the volume of the                                                                  | ne song be set to "0"?                                                                                   | p. 22 |
| Song volume is too<br>low / Volume differs<br>between recording<br>and playback | Could the song volume be set too low?                                                    |                                                                                                    | p. 22 |
|                                                                                 | Two types of file can be played back: audio files and MIDI files.                        |                                                                                                    |       |
| Can't play back a song<br>saved in USB flash<br>drive                           | Audio files                                                                              | Extension ".WAV," 16-bit<br>linear<br>Sampling rate "44.1 kHz"                                           | -     |
|                                                                                 | MIDI files                                                                               | Extension ".MID"                                                                                         |       |
| Titles of songs saved on the USB flash drive                                    | blank or consist of onl                                                                  |                                                                                                    | -     |
| do not appear in the<br>screen                                                  |                                                                                          | AID" extension? Song titles creen only for files that have a                                             | -     |
|                                                                                 | •                                                                                        |                                                                                                    |       |
| Can't record                                                                    |                                                                                          |                                                                                                    |       |
| Can't record Can't record SMF                                                   | selected?                                                                                | ttons for recording been                                                                                 | p. 10 |

# Troubles with **Bluetooth** functionality

| Problem                                                                                   | Items to check/Action                                                                                                    | To the District for the #O #                                                                                                    | Page                                    |
|-------------------------------------------------------------------------------------------|----------------------------------------------------------------------------------------------------|----------------------------------------------------------------------------------------------------|-----------------------------------------|
|                                                                                           |                                                                                                    | Turn the Bluetooth function "On."                                                                                                    |                                         |
|                                                                                           |                                                                                                    | Bluetooth Audio function:                                                                                                    | n 10                                    |
|                                                                                           | Could the Bluetooth function be turned "Off"?                                                                                                    | Function mode → "Bluetooth Audio" → turn "Bluetooth Audio" On                                                                                                    | p. 19                                   |
|                                                                                           | Could the Bidetooth function be turned 'Oil'?                                                                                                    | Bluetooth Turn/MIDI function:                                                                                                    | p. 20                                   |
| D. (1.2.2                                                                                 |                                                                                                    | Function mode → "Bluetooth Turn/MIDI" → turn "Bluetooth Turn & MIDI (*1)" On                                                                                                 | p. 21                                   |
| Piano name (HP601) does                                                                   |                                                                                                    | (*1) Depending on the Function mode "Bluetooth Turn/MIDI" setting, the screen might indicate  "Bluetooth Page Turn" or "Bluetooth MIDI."                                     |                                         |
| ot appear in the Bluetooth<br>levice list of the mobile                                   | If Bluetooth Audio function is "On"                                                                                                    | A device named "HP601 Audio" appears.                                                                                                    |                                         |
| levice                                                                                    | If the Bluetooth Page Turn function is "On" and                                                                                                    |                                                                                                    |                                         |
|                                                                                           | the Bluetooth Turn/MIDI function is "Page Turn" or "Page Turn&MIDI"                                                                                                    | A device named "HP601" appears.                                                                                                    | _                                       |
|                                                                                           | If the Bluetooth Page Turn function is "On" and the<br>Bluetooth Turn/MIDI function is set to "MIDI" or<br>"Page Turn&MIDI"                                                                                                    | You can check this from a setting inside your app such as "Piano Partner 2."                                                                                                 |                                         |
| an't connect to Bluetooth<br>Judio                                                        | If the piano (HP601_Audio) is shown as a device in the Bluetooth settings of the mobile device                                                                                                    | Delete the device's registration from the mobile device, turn the mobile device's Bluetooth function "Off" $\rightarrow$ "On," and then perform pairing again.               | 40                                      |
| Can't make settings to hear<br>nusic through the piano's<br>peakers)                      | If the piano (HP601_Audio) is not shown as a device                                                                                                    | Turn the mobile device's Bluetooth function "Off" → "On"; then initiate pairing from the piano to perform pairing again.                                                     | p. 18                                   |
|                                                                                           | In some cases, the connection with the mobile devi                                                                                                    | ice might become unavailable when you switch the Bluetooth Turn/MIDI function.                                                                                               |                                         |
| Can't connect to Bluetooth                                                                | Delete the device from the Bluetooth settings of th reconnect.                                                                                                    | e mobile device; then turn the mobile device's Bluetooth function "Off" → "On" and                                                                                           | p. 21                                   |
| page turning<br>Can't make settings to turn<br>pages using the pedals)                    | If the piano (HP601) is shown as a device in the Bluetooth settings of the mobile device                                                                                                    | Delete the device from the mobile device's Bluetooth settings; then turn the mobile device's Bluetooth function "Off" $\rightarrow$ "On" and reconnect.                      | p. 18                                   |
| rages using the pedals)                                                                   | If the piano (HP601) is not shown as a device                                                                                                    | Turn the mobile device's Bluetooth function off and on again, and then reestablish the connection.                                                                           |                                         |
| Can't connect to Bluetooth<br>MIDI<br>Can't make settings to use<br>he piano with an app) | Switching the Bluetooth Page Turning/MIDI function between the "Page Turn" and "MIDI" settings might make it impossible to connect with the mobile device. Delete the device from the Bluetooth settings of the mobile device; then turn the mobile device's Bluetooth function "Off"   "On" and reconnect. |                                                                                                    |                                         |
| Can't connect with the mobile device's app                                                | Make the connection not from the mobile device's The "Music Data Browser" app supports only iOS.                                                                                                    | Bluetooth settings, but from the settings within the app (e.g., "Piano Partner 2").                                                                                          | p. 18                                   |
| Can't establish pairing with<br>the page turning function<br>and MIDI function            | The page turning function and the app-linked (MID first making the connection. There's no need to init                                                                                                    | ol) function will pair with the device name that you selected on the mobile app when iate pairing from the piano.                                                            | , ,,,,,,,,,,,,,,,,,,,,,,,,,,,,,,,,,,,,, |
| Can't use the page turning<br>unction and MIDI function<br>imultaneously                  | Set the Bluetooth Turn/MIDI function to "Page Turn&MIDI."                                                                                                    |                                                                                                    |                                         |
| Can't connect a paired nobile device                                                      |                                                                                                    | le, or if you switched between the page turning function and the app-linked (MIDI) urily turning off the Bluetooth switch of the mobile device and then turning it on again. |                                         |
| eyboard no longer                                                                         | In some cases, depending on the mobile device ap become unavailable).                                                                                                    | p that you're using, the keyboard might stop being displayed (i.e., the keyboard might                                                                                       |                                         |
| ppears (becomes<br>inavailable) on the mobile                                             | If you want the mobile device's keyboard to be shown while you're using the page turning function, hold down this unit's [Accomp] button and press the [Left] button.                                                                                                    |                                                                                                    | -                                       |
| levice                                                                                    | To hide the mobile device's keyboard, once again hold down the [Accomp] button and press the [Left] button.                                                                                                    |                                                                                                    |                                         |
|                                                                                           | Depending on the music score display app that you keyboard, or by its Page Up and Page Down keys.                                                                                                    | r'e using, pages might be turned by the up/down arrow keys of the text-entry                                                                                                 |                                         |
|                                                                                           |                                                                                                    | pedal or sostenuto pedal, try changing the page-turning operation keys.                                                                                                    |                                         |
|                                                                                           | , , ,                                                                                                    | , , , , , , , , , , , , , , , , , , , ,                                                                                                    |                                         |
|                                                                                           |                                                                                                    | edals to Turn Pages on a Music Score App" (p. 21).                                                                                                    |                                         |
|                                                                                           |                                                                                                    | Turn Assign," and use the [–] [+] buttons to select the function.                                                                                                    |                                         |
| age does not turn when                                                                    | Setting Explanation                                                                                                    |                                                                                                    | _                                       |
| ou press the pedal                                                                        | Cursor Up/Down The [↑][↓] keys of the keybuturning app.                                                                                                    | oard are used by the page                                                                                                    |                                         |
|                                                                                           | Page Up/Down The [Page Up] [Page Down] k                                                                                                    | eys of the keyboard are used                                                                                                    |                                         |
|                                                                                           | oby the page turning app.  Cursor Left/Right The [←] [→] keys of the k                                                                                                    | eyboard are used by the                                                                                                    |                                         |
|                                                                                           | page turning app.                                                                                                    |                                                                                                    |                                         |
|                                                                                           | 3. Simultaneously press the [Ambience] b                                                                                                    | utton and [Brilliance] button to exit Function mode.                                                                                                    | 1                                       |

# Error Messages

| Indication | Meaning                                                                                                    |  |
|------------|----------------------------------------------------------------------------------------------------|--|
| Error 2    | An error occurred during writing. The external media may be corrupted.  Insert other external media and try again. Alternatively, you can initialize the external media (p. 17). |  |
|            | The internal memory might be damaged. Format the internal memory (p. 17).                                                                                                    |  |
| Error 10   | No external media is inserted. Insert the external media and try again.                                                                                                    |  |
|            | The internal memory might be damaged. Format the internal memory (p. 17).                                                                                                    |  |
| Error 11   | There is not sufficient free memory in the save destination.  Either insert other external media or delete unneeded files and try again.                                         |  |
| Error 14   | An error occurred during reading. The external media may be corrupted.  Insert other external media and try again. Alternatively, you can initialize the external media (p. 17). |  |
|            | The internal memory might be damaged. Format the internal memory (p. 17).                                                                                                    |  |
| Error 15   | The file is unreadable. The data format is not compatible with the piano.                                                                                                    |  |
| Error 18   | This audio format is not supported. Please use 44.1 kHz 16-bit linear WAV format audio files.                                                                                    |  |
| Error 30   | Internal memory capacity of the piano is full.                                                                                                    |  |
| Error 40   | The piano cannot deal with the excessive MIDI data sent from the external MIDI device. Reduce the amount of MIDI data sent to the piano.                                         |  |
| Error 43   | A MIDI transmission error has occurred. Check the connected MIDI device.                                                                                                    |  |
| Error 51   | There may be a problem with the system.  Repeat the procedure from the beginning. If it is not solved after you have tried several times, contact the Roland service center.     |  |
| Error 65   | The USB flash drive connector was subjected to excessive current.  Make sure that there is no problem with the external media, then turn the power off, then on again.           |  |

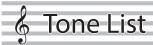

#### Piano

| No. | Tone Name     |
|-----|---------------|
| 1   | Concert Piano |
| 2   | Ballad Piano  |
| 3   | Mellow Piano  |
| 4   | Bright Piano  |

#### MEMO

Piano Designer can be used to customize the sound only for tones of the [Piano] button.

#### E. Piano

| No. | Tone Name    |
|-----|--------------|
| 1   | Tremolo EP   |
| 2   | Pop EP       |
| 3   | Vintage EP   |
| 4   | FM E.Piano   |
| 5   | EP Belle     |
| 6   | '60s EP      |
| 7   | Clav.        |
| 8   | Stage Phaser |
| 9   | ′70s EP      |
| 10  | E.Grand      |

#### Organ

| No. | Tone Name    |
|-----|--------------|
| 1   | Pipe Organ   |
| 2   | Nason flt 8' |
| 3   | Combo Jz.Org |
| 4   | Ballad Organ |
| 5   | ChurchOrgan1 |
| 6   | ChurchOrgan2 |
| 7   | Gospel Spin  |
| 8   | Full Stops   |
| 9   | Mellow Bars  |
| 10  | Light Organ  |
| 11  | Lower Organ  |
| 12  | '60s Organ   |

#### Strings

| No. | Tone Name     |
|-----|---------------|
| 1   | SymphonicStr1 |
| 2   | Epic Strings  |
| 3   | Rich Strings  |
| 4   | Orchestra Str |
| 5   | Orchestra     |
| 6   | Chamber Winds |
| 7   | Harp          |
| 8   | Violin        |
| 9   | Velo Strings  |
| 10  | Flute         |
| 11  | Cello         |
| 12  | OrchestraBrs  |
| 13  | Pizzicato Str |
| 14  | SymphonicStr2 |
| 15  | Soft Pad      |
| 16  | Magical Piano |
| 17  | Jazz Scat     |
| 18  | A.Bass+Cymbl  |

#### **Other**

| No. | Tone Name     |
|-----|---------------|
| 1   | Upright Piano |
| 2   | Mellow Uprght |
| 3   | Bright Uprght |
| 4   | Rock Piano    |
| 5   | Ragtime Piano |
| 6   | Forte piano   |
| 7   | Mellow Forte  |
| 8   | Bright Forte  |
| 9   | Harpsichord   |
| 10  | Harpsi 8'+4'  |

- \* If you select tone numbers 11–19, you'll be able to use the keyboard to play the sounds of a drum set.
- \* Tones numbered 20 and higher are accompaniment-use GM2 tones.
- \* In the tone group "Other" when you hold down the [–] [+] buttons to switch tone in succession, the tones will stop changing at number 6, number 11, and number 20
- \* To select the next sound, release the [-] [+] buttons, then press it again.

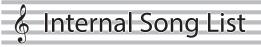

| No.                            | Song Title                                            | Composer                                                            |  |  |  |
|--------------------------------|-------------------------------------------------------|---------------------------------------------------------------------|--|--|--|
| Listen                         | Listening                                             |                                                                     |  |  |  |
| 1                              | Widmung S.566 R.253                                   | Robert Alexander Schumann,<br>Arranged by Franz Liszt               |  |  |  |
| 2                              | Étude, op.10-12                                       | Fryderyk Franciszek Chopin                                          |  |  |  |
| 3                              | Floral Pursuits *                                     | Léo Delibes, Arranged by Roland Corporation                         |  |  |  |
| 4                              | The Nutcracker "Waltz of the                          | Peter Ilyich Tchaikovsky,                                           |  |  |  |
|                                | Flowers" (Jazz Arrangement) *                         | Arranged by Roland Corporation                                      |  |  |  |
| 5                              | The Marriage of Figaro "Overture" (Piano Arrangement) | Wolfgang Amadeus Mozart                                             |  |  |  |
| 6                              | Barcarolle                                            | Fryderyk Franciszek Chopin                                          |  |  |  |
| 0                              | Barcarone                                             |                                                                     |  |  |  |
| 7                              | Zhavoronok                                            | Mikhail Ivanovich Glinka,<br>Arranged by Mily Alexeyevich Balakirev |  |  |  |
| 8                              | Sonate für Klavier Nr.23 1                            | Ludwig van Beethoven                                                |  |  |  |
| 9                              | Sonate für Klavier Nr.23 2                            | Ludwig van Beethoven                                                |  |  |  |
| 10                             | Sonate für Klavier Nr.23 3                            | Ludwig van Beethoven                                                |  |  |  |
| 11                             | Valse, op.34-1                                        | Fryderyk Franciszek Chopin                                          |  |  |  |
| 12<br>13                       | Polonaise op.53<br>Nocturne No.20                     | Fryderyk Franciszek Chopin Fryderyk Franciszek Chopin               |  |  |  |
|                                |                                                       | Franz Peter Schubert,                                               |  |  |  |
| 14                             | Die Forelle                                           | Arranged by Franz Liszt                                             |  |  |  |
| 15                             | Reflets dans l'Eau                                    | Claude Achille Debussy                                              |  |  |  |
| 16                             | La Fille aux Cheveux de Lin                           | Claude Achille Debussy Franz Liszt                                  |  |  |  |
| 17<br>18                       | La Campanella<br>Scherzo No.2                         | Fryderyk Franciszek Chopin                                          |  |  |  |
|                                | erpieces                                              | THY MET YN TTATICISZEN CHOPHI                                       |  |  |  |
|                                | ection of scores "Roland Classical P                  | iano Masterpieces" are included.                                    |  |  |  |
| 1                              | Danse des Mirlitons *                                 | Peter Ilyich Tchaikovsky                                            |  |  |  |
| 2                              | Salut d'amour *                                       | Edward Elgar                                                        |  |  |  |
| 3                              | Menuett G Dur BWV Anh.114                             | Johann Sebastian Bach                                               |  |  |  |
| 4                              | Präludium C Dur BWV846                                | Johann Sebastian Bach                                               |  |  |  |
| 5                              | The Harmonious Blacksmith                             | Georg Friedrich Händel                                              |  |  |  |
| 6<br>7                         | Le Coucou Türkischer Marsch                           | Louis Claude Daquin Wolfgang Amadeus Mozart                         |  |  |  |
| 8                              | Sonate Nr.16 C Dur                                    | Wolfgang Amadeus Mozart                                             |  |  |  |
| 9                              | Türkischer Marsch                                     | Ludwig van Beethoven                                                |  |  |  |
| 10                             | Für Elise                                             | Ludwig van Beethoven                                                |  |  |  |
| 11                             | Moments Musicaux op.94-3                              | Franz Peter Schubert                                                |  |  |  |
| 12                             | Gavotte                                               | François Joseph Gossec                                              |  |  |  |
| 13<br>14                       | Sonatine op.36-1<br>Sonatine op.20-1                  | Muzio Clementi<br>Friedrich Kuhlau                                  |  |  |  |
| 15                             | Jägerlied                                             | Felix Mendelssohn                                                   |  |  |  |
| 16                             | Frühlingslied                                         | Felix Mendelssohn                                                   |  |  |  |
| 17                             | Auf Flügeln des Gesanges                              | Felix Mendelssohn                                                   |  |  |  |
| 18                             | Nocturne, op.9-2                                      | Fryderyk Franciszek Chopin                                          |  |  |  |
| 19<br>20                       | Étude, op.10-3<br>Prélude, op.28-15                   | Fryderyk Franciszek Chopin Fryderyk Franciszek Chopin               |  |  |  |
| 21                             | Valse, op.64-1                                        | Fryderyk Franciszek Chopin                                          |  |  |  |
| 22                             | Valse, op.64-2                                        | Fryderyk Franciszek Chopin                                          |  |  |  |
| 23                             | Fantaisie-Impromptu                                   | Fryderyk Franciszek Chopin                                          |  |  |  |
| 24                             | Radetzky Marsch                                       | Johann Baptist Strauss                                              |  |  |  |
| 25                             | Träumerei                                             | Robert Alexander Schumann                                           |  |  |  |
| 26<br>27                       | Fröhlicher Landmann La prière d'une Vierge            | Robert Alexander Schumann Tekla Badarzewska                         |  |  |  |
| 28                             | Dolly's Dreaming Awakening                            | Theodor Oesten                                                      |  |  |  |
| 29                             | Brautchor                                             | Wilhelm Richard Wagner                                              |  |  |  |
| 30                             | Liebesträume Nr.3                                     | Franz Liszt                                                         |  |  |  |
| 31                             | Blumenlied                                            | Gustav Lange                                                        |  |  |  |
| 32<br>33                       | Course en Troïka Ungarische Tänze Nr.5                | Peter Ilyich Tchaikovsky Johannes Brahms                            |  |  |  |
| 34                             | An der schönen, blauen Donau                          | Johann Strauss, Sohn                                                |  |  |  |
| 35                             | Humoreske                                             | Antonín Dvořák                                                      |  |  |  |
| 36                             | Clair de Lune                                         | Claude Achille Debussy                                              |  |  |  |
| 37                             | 1ère Arabesque                                        | Claude Achille Debussy                                              |  |  |  |
| 38                             | Golliwog's Cakewalk                                   | Claude Achille Debussy                                              |  |  |  |
| 39<br>40                       | Je te veux<br>1ère Gymnopédie                         | Erik Satie Erik Satie                                               |  |  |  |
| Easy F                         |                                                       | Enk Suite                                                           |  |  |  |
|                                | ection of scores "Let's Enjoy Piano".                 | are included.                                                       |  |  |  |
| 1                              | Twinkle Twinkle Little Star                           | French Folk Song                                                    |  |  |  |
| 2                              | Mary Had a Little Lamb                                | Traditional                                                         |  |  |  |
| 3                              | Bear Song                                             | American Folk Song                                                  |  |  |  |
| 4                              | Ich Bin Ein Musikante                                 | German Folk Song                                                    |  |  |  |
| 5                              | Grand Father's Clock                                  | Henry Work                                                          |  |  |  |
| 6                              | Maple Leaf Rag<br>Le Quattro Stagioni "La             | Scott Joplin                                                        |  |  |  |
| 7                              | Primavera"                                            | Antonio Vivaldi                                                     |  |  |  |
| 8                              | Marche Militaire Nr.1                                 | Franz Peter Schubert                                                |  |  |  |
| Scales                         |                                                       |                                                                     |  |  |  |
|                                | ection of scores "Let's Enjoy Piano"                  | are included.                                                       |  |  |  |
| 1_36 Major Scales Minor Scales |                                                       |                                                                     |  |  |  |

1–36 Major Scales, Minor Scales

Hanon

| No.    | Song Title            | Composer                          |  |  |
|--------|-----------------------|-----------------------------------|--|--|
| 1–20   | Hanon 1–20            | Charles-Louis Hanon               |  |  |
| Beyer  |                       |                                   |  |  |
| 1–106  | Beyer 1-106           | Ferdinand Beyer                   |  |  |
| Burgmi | üller                 |                                   |  |  |
| 1      | Openness              |                                   |  |  |
| 2      | Arabesque             |                                   |  |  |
| 3      | Pastoral              |                                   |  |  |
| 4      | A Small Gathering     |                                   |  |  |
| 5      | Innocence             |                                   |  |  |
| 6      | Progress              |                                   |  |  |
| 7      | The Clear Stream      |                                   |  |  |
| 8      | Gracefulness          |                                   |  |  |
| 9      | The Hunt              |                                   |  |  |
| 10     | Tender Flower         |                                   |  |  |
| 11     | The Young Shepherdess |                                   |  |  |
| 12     | Farewell              |                                   |  |  |
| 13     | Consolation           | Johann Friedrich Franz Burgmüller |  |  |
| 14     | Austrian Dance        |                                   |  |  |
| 15     | Ballad                |                                   |  |  |
| 16     | Sighing               |                                   |  |  |
| 17     | The Chatterbox        |                                   |  |  |
| 18     | Restlessness          |                                   |  |  |
| 19     | Ave Maria             |                                   |  |  |
| 20     | Tarantella            |                                   |  |  |
| 21     | Angelic Harmony       |                                   |  |  |
| 22     | Gondola Song          |                                   |  |  |
| 23     | The Return            |                                   |  |  |
| 24     | The Swallow           |                                   |  |  |
| 25     | The Knight Errant     |                                   |  |  |
| Czerny | Czerny100             |                                   |  |  |
| 1–100  | Czerny100 1-100       | Carl Czerny                       |  |  |

- \* All rights reserved. Unauthorized use of this material for purposes other than private, personal enjoyment is a violation of applicable laws.
- \* If the SMF Play Mode is set to "Internal," there will be some parts whose volume does not change when you adjust the Song Volume SMF value. If the SMF Play Mode is set to "External," the volume of all parts will change.
- \* Songs marked by an asterisk (\*) are arranged by Roland Corporation. The copyrights to these songs are owned by the Roland Corporation.
- $^{*}$  Listening 1, 2, 6–18 are piano solos. They have no accompaniment.

# **Roland**

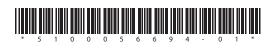